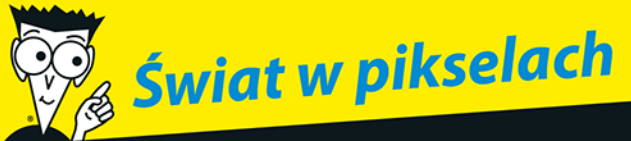

# Fotografia cyfrowa BYSTRZAKÓW

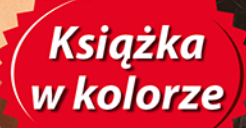

### **Julie Adair King**

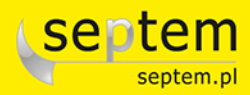

Tytuł oryginału: Digital Photography For Dummies, 5th edition®

Tłumaczenie: Tomasz Boszko Skład: Marcin Chłąd

ISBN: 978-83-246-1600-8

Original English language edition Copyright © 2005 by Wiley Publishing, Inc. All rights reserved including the right of reproduction in whole or in part in any form. This translation published by arrangement with Wiley Publishing, Inc.

Oryginalne angielskie wydanie © 2005 by Wiley Publishing, Inc. Wszelkie prawa, włączając prawo do reprodukcji całości lub części w jakiejkolwiek formie, zarezerwowane. Tłumaczenie opublikowane na mocy porozumienia z Wiley Publishing, Inc.

Wiley, the Wiley Publishing Logo, For Dummies, the Dummies Man and related trade dress are trademarks of John Wiley and Sons, Inc. and/or its affiliates in the United States and/or other countries. Used under license.

Wiley, the Wiley Publishing Logo, For Dummies, the Dummies Man i związana z tym szata graficzna są markami handlowymi John Wiley and Sons, Inc. i/lub firm stowarzyszonych w Stanach Zjednoczonych i/lub innych krajach. Wykorzystywane na podstawie licencji.

Translation copyright © 2009 by Wydawnictwo Helion.

Polish language edition published by Wydawnictwo Helion. Copyright © 2009.

All rights reserved. No part of this book may be reproduced or transmitted in any form or by any means, electronic or mechanical, including photocopying, recording or by any information storage retrieval system, without permission from the Publisher.

Wszelkie prawa zastrzeżone. Nieautoryzowane rozpowszechnianie całości lub fragmentu niniejszej publikacji w jakiejkolwiek postaci jest zabronione. Wykonywanie kopii metodą kserograficzną, fotograficzną, a także kopiowanie książki na nośniku filmowym, magnetycznym lub innym powoduje naruszenie praw autorskich niniejszej publikacji.

Autor oraz Wydawnictwo HELION dołożyli wszelkich starań, by zawarte w tej książce informacje były kompletne i rzetelne. Nie biorą jednak żadnej odpowiedzialności ani za ich wykorzystanie, ani za związane z tym ewentualne naruszenie praw patentowych lub autorskich. Autor oraz Wydawnictwo HELION nie ponoszą również żadnej odpowiedzialności za ewentualne szkody wynikłe z wykorzystania informacji zawartych w książce.

Fotografia na okładce została wykorzystana za zgodą iStockPhoto Inc.

Wydawnictwo HELION ul. Kościuszki 1c, 44-100 Gliwice tel. 032 231 22 19, 032 230 98 63 e-mail: *dlabystrzakow@dlabystrzakow.pl* WWW: *http://dlabystrzakow.pl*

Printed in Poland.

- **Kup ksiażke**
- Poleć książkę
- Oceń książke • Oceń książkę
- [Księgarnia internetowa](https://ebookpoint.pl/r/E37AT)
- Lubię to! » Nasza społeczność

# **Spis treści**

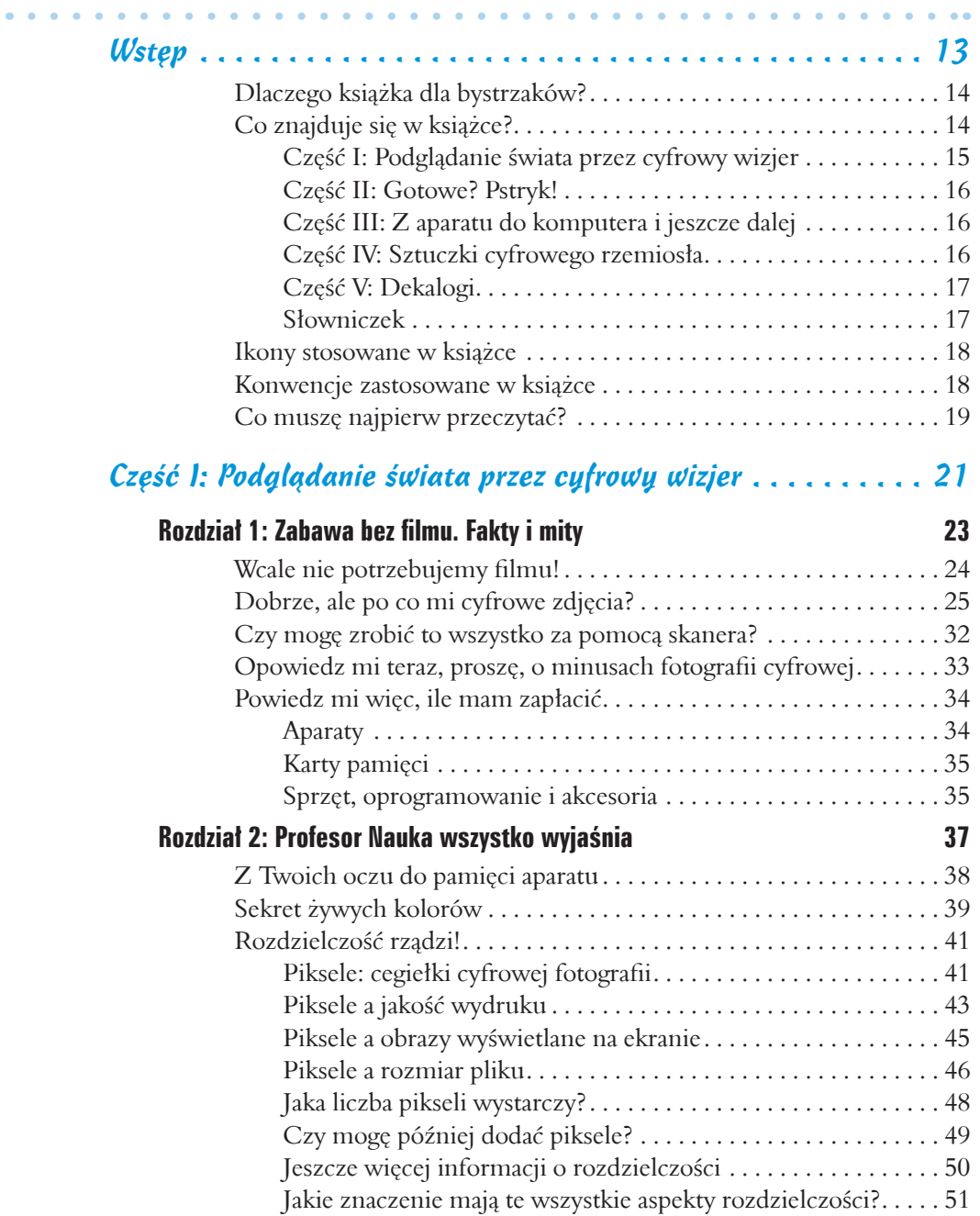

### **6 Fotografia cyfrowa dla bystrzaków**

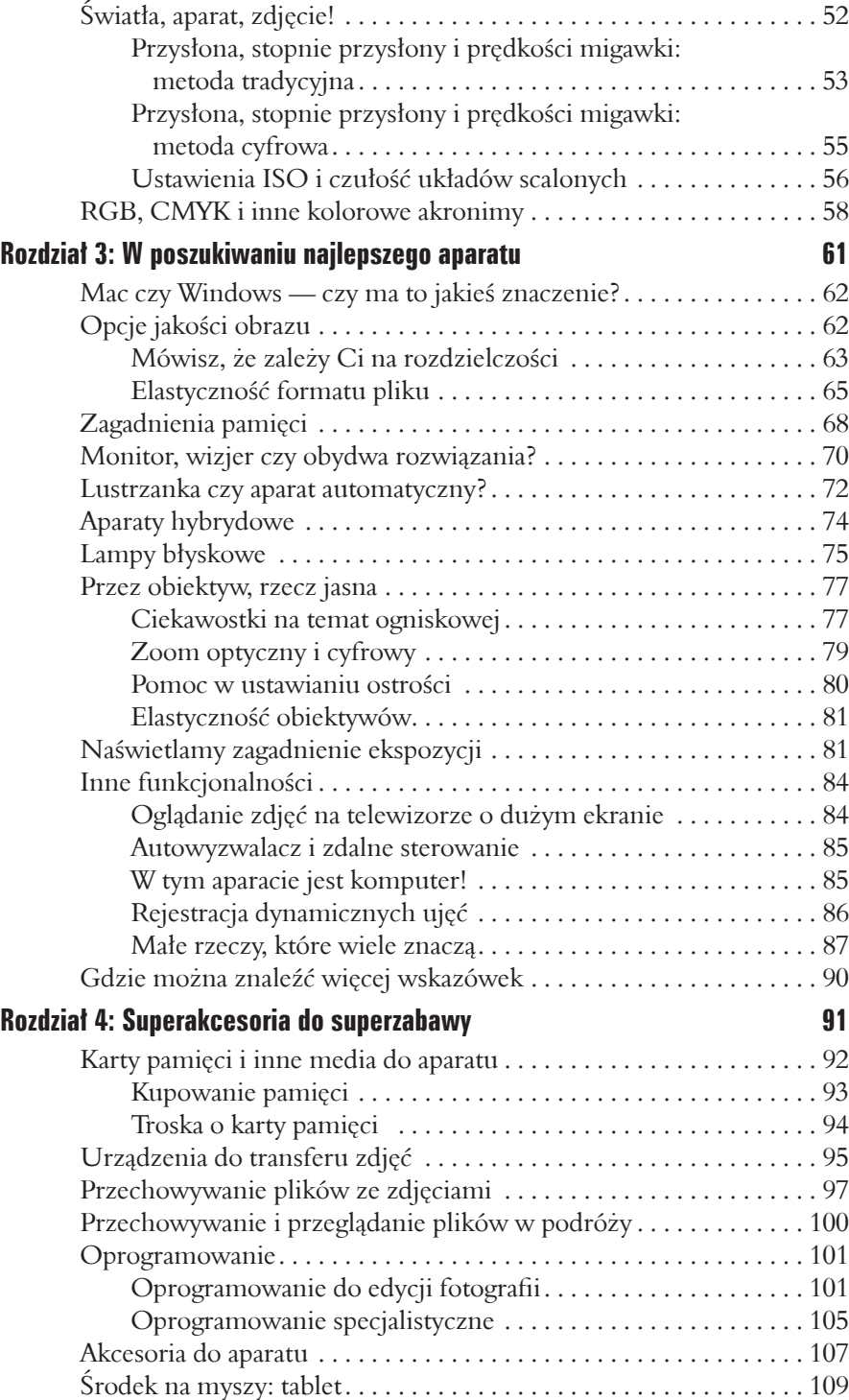

### **Spis treści** 7

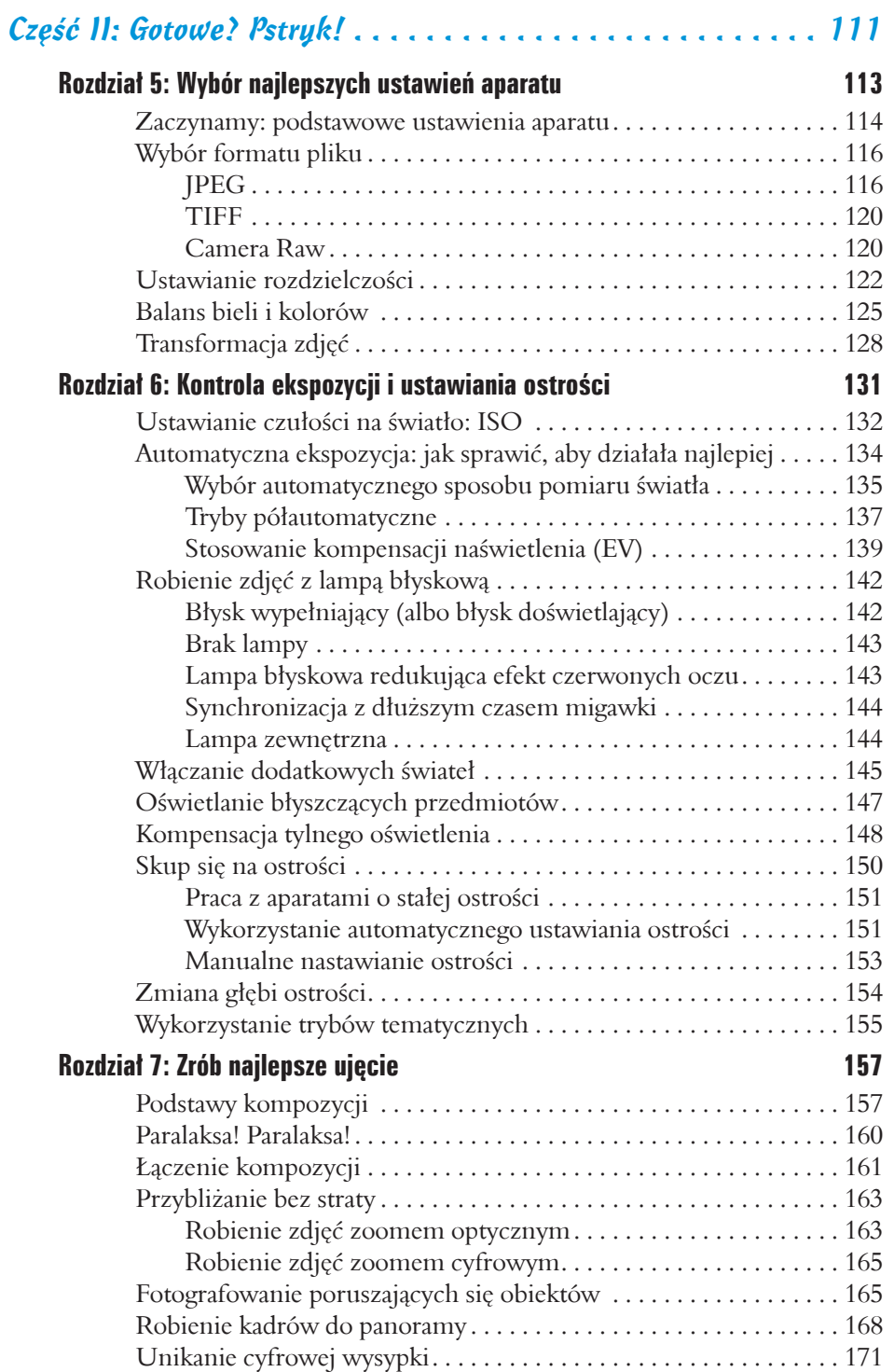

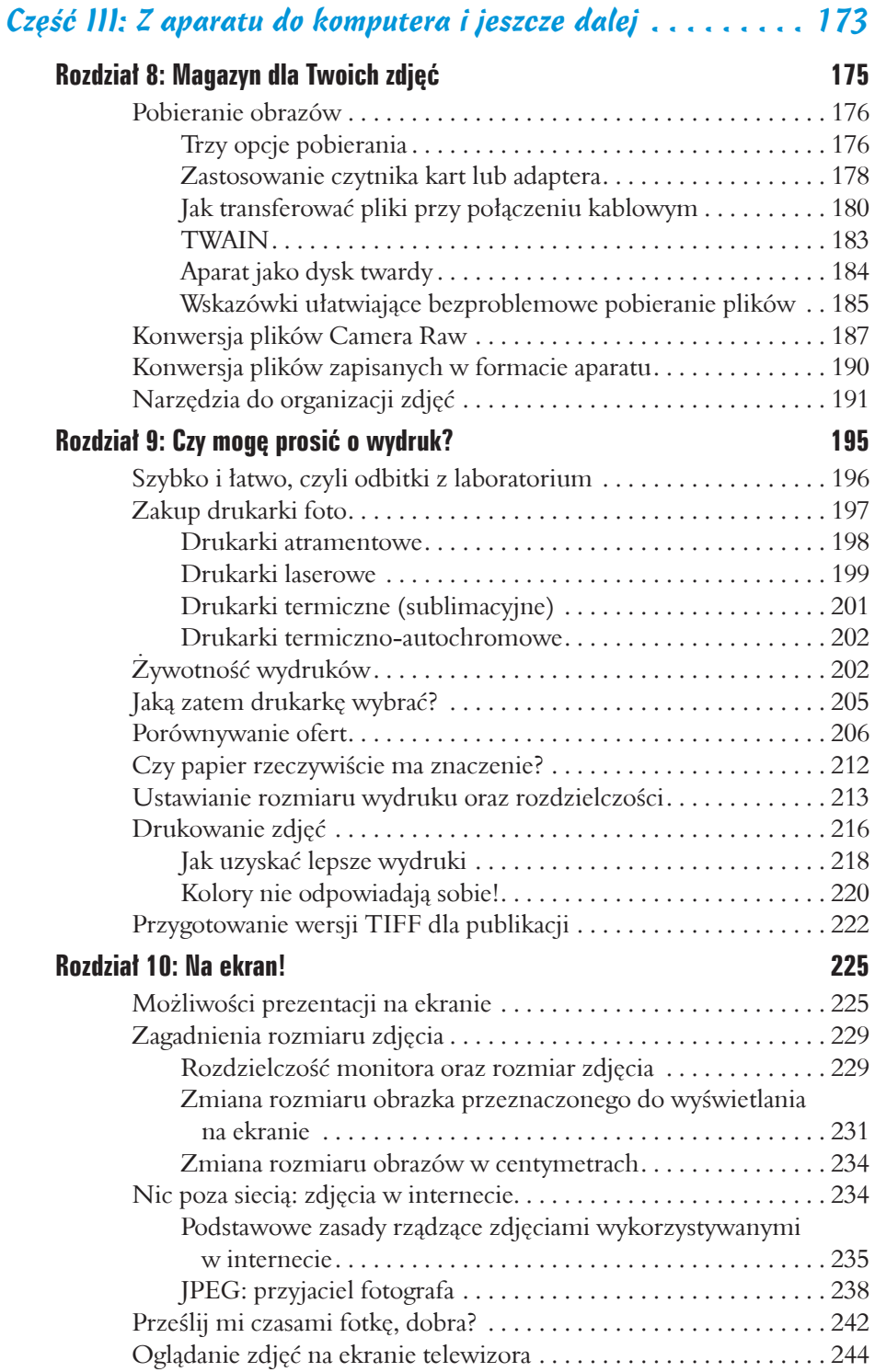

## **Spis treści** 9

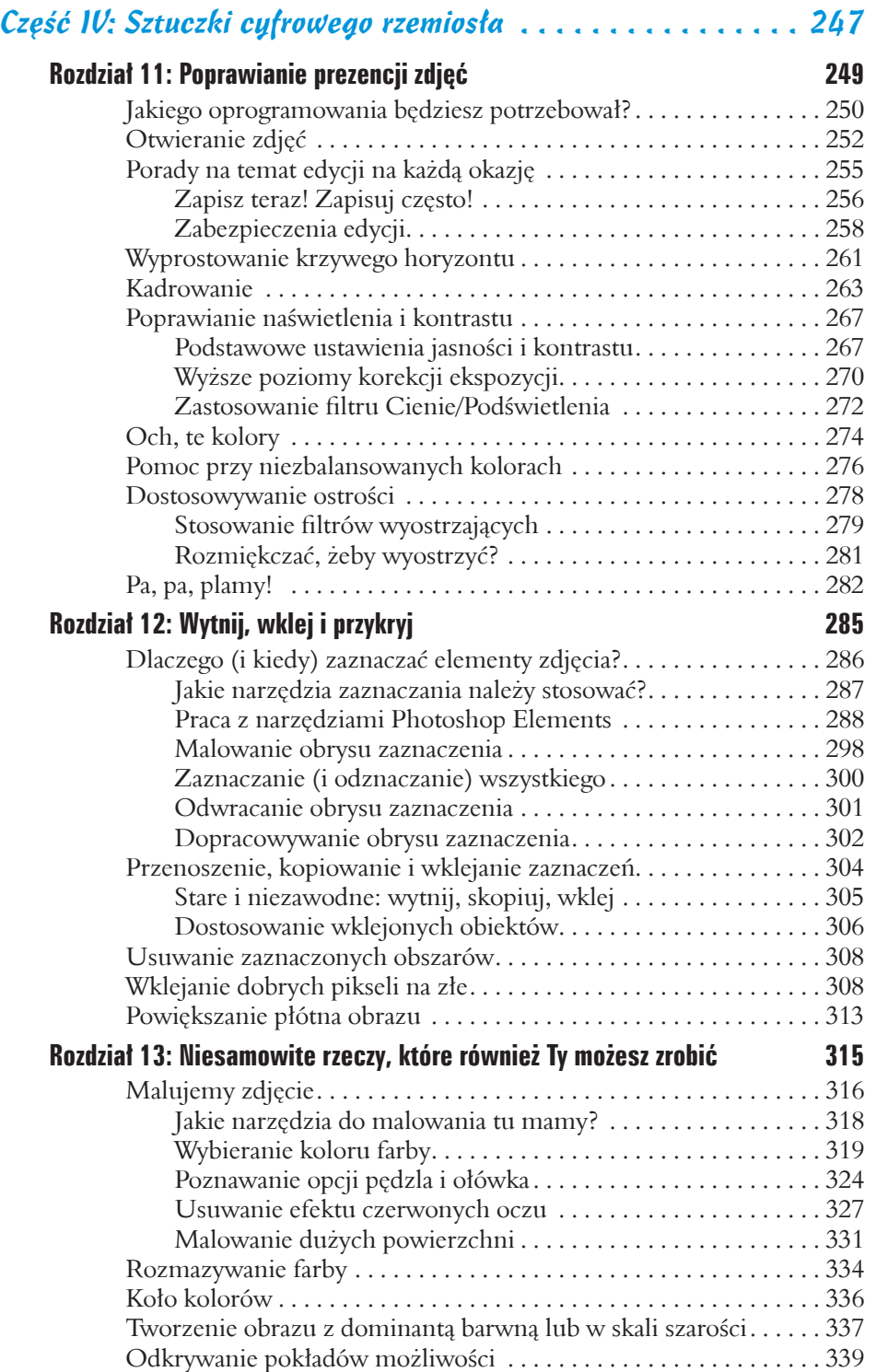

### 10 **Fotografia cyfrowa dla bystrzaków**

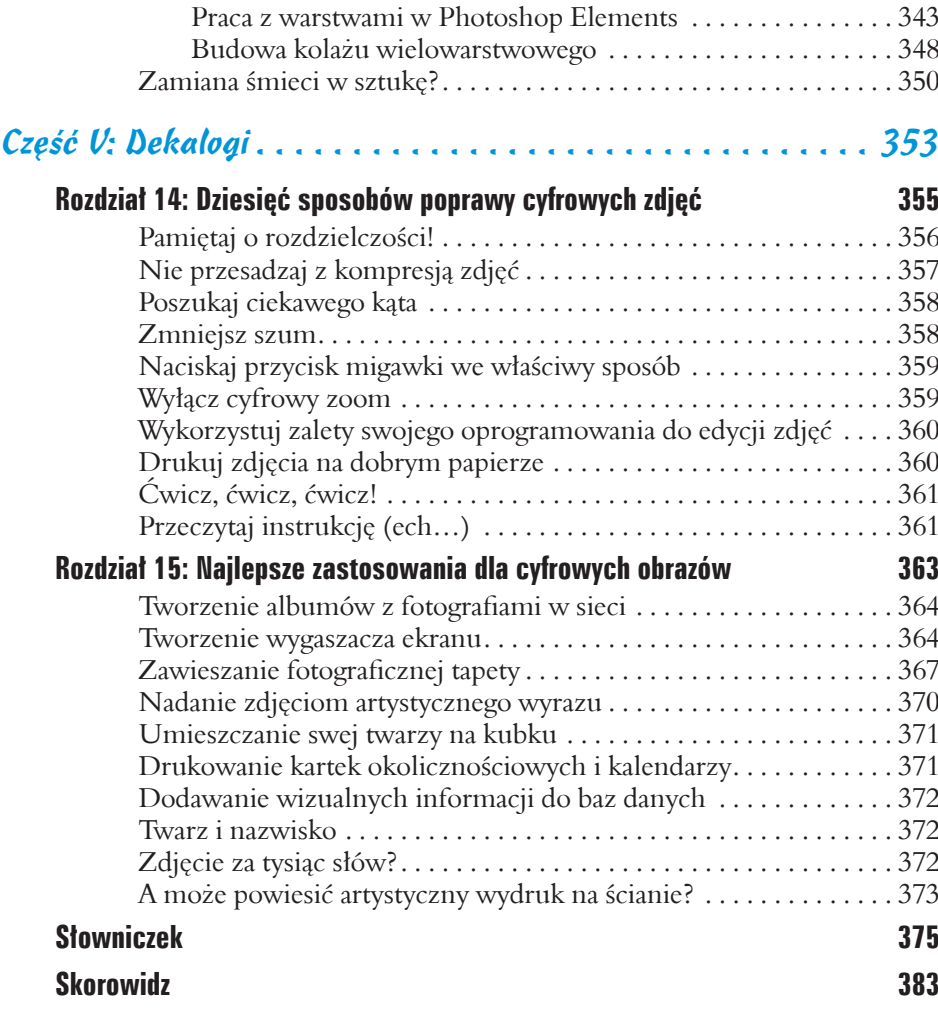

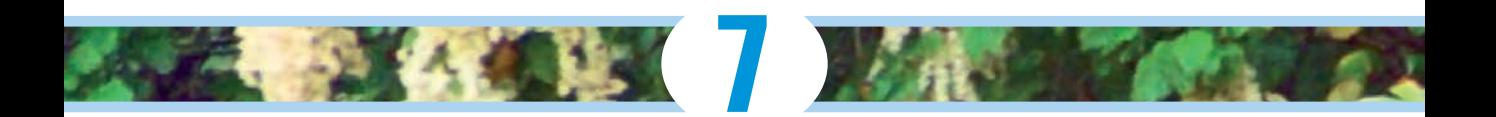

# **Zrób najlepsze ujęcie**

#### W tum rozdziale:

- Kompozycja ujęcia maksymalizująca przekaz f
- Zapobieganie błędowi paralaksy f
- Wykorzystanie obiektywów zmiennoogniskowych f
- Rejestrowanie ruchu f
- Zdjęcia panoramiczne f
- Zmniejszanie szumu aparatu f

Wrozdziałach 5. i 6. skupiłam się na technicznych aspektach fotografi i cyfrowej. Wyjaśniłam takie zagadnienia jak rozdzielczość, przysłona, prędkość migawki itd. Fotografia jednak to nie tylko technika, ale także sztuka. W końcu nieciekawe ujęcie pozostaje nieciekawym ujęciem — i nieważne, jak perfekcyjnie zostało zrobione.

W rozdziale tym znajdziesz sugestie przydatne do rejestrowania niezapomnianych, poruszających chwil. Nieważne, czy robisz zdjęcia dzieciom, czy rejestrujesz ujęcia do firmowego katalogu sprzedażowego — spróbuj wypróbować techniki tu opisywane. Jak wkrótce się przekonasz, planowanie i kreatywność wystarczą, żeby z takiego sobie pstrykacza fotek stać się kreatywnym fotografem robiącym zapierające dech w piersiach zdjęcia.

# Podstawy kompozycji

Spójrz na rysunek 7.1. Ekspozycja, nastawienie ostrości i inne techniczne aspekty zdjęcia są w porządku. Zarejestrowany obiekt, czyli Pomnik Żołnierzy i Marynarzy w Indianapolis, jest wystarczająco ciekawy. Ogólnie jednak rzecz biorąc, zdjęcie jest nudne jak flaki z olejem. Mogłoby być zdecydowanie bardziej atrakcyjne…

Spójrz teraz na rysunek 7.2. Znajdują się na nim dwie fotki tego samego pomnika. Jednak wywołują dużo większe wrażenie. W czym tkwi różnica? Jednym słowem: w **kompozycji**. Do uzyskania bardziej interesującego zdjęcia wystarczyło inne wykadrowanie pomnika oraz zmiana przybliżenia i kąta ustawienia aparatu.

Nie wszyscy muszą się zgadzać w kwestii "najlepszego" sposobu kompozycji danej sceny. Nie wszyscy muszą podzielać pogląd, że sztuka rodzi się w oku obserwującego. Dla każdej zasady kompozycji można znaleźć przykład niesamowitego zdjęcia, które stanowi od niej wyjątek. Poniżej przedstawiam listę sugestii, które pomogą zrobić zdjęcia wykraczające poza kategorię zdjęć nieciekawych.

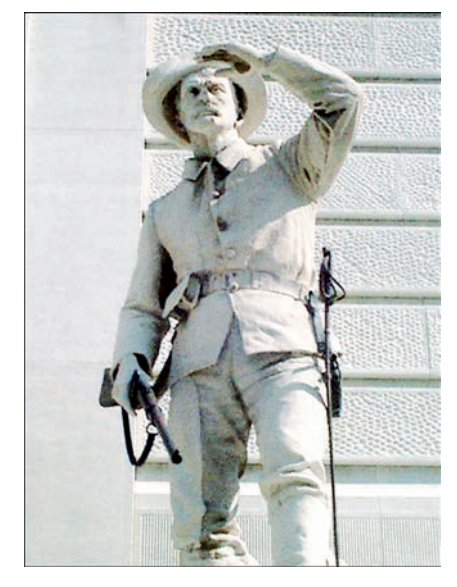

Rysunek 7.1. Zdjęcie jest słabe ze względu na nieciekawe kadrowanie i niewłaściwy kąt widzenia

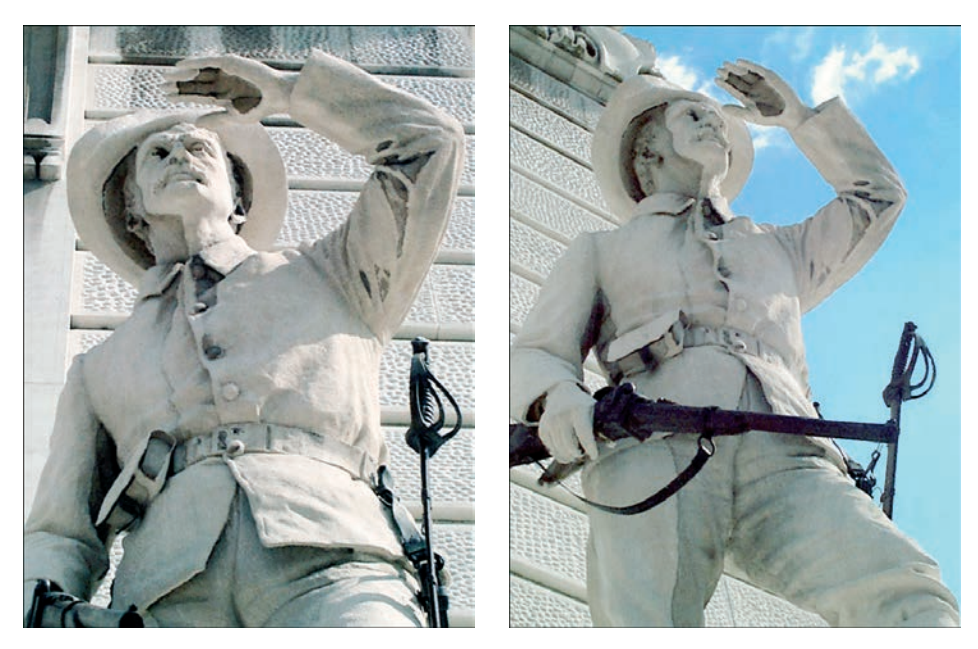

Rysunek 7.2. Przybliżenie się do obiektu i obranie mniej oczywistych kątów ustawienia aparatu zwiększają atrakcyjność ujęcia

**Pamiętaj o zasadzie części trzecich.**  $\checkmark$ 

Żeby zdjęcie miało mocniejszy wyraz, nie powinieneś podmiotu ujęcia umieszczać w środku kadru, co widać na rysunku 7.1. Kadr podziel w myślach na trzy części w pionie i poziomie (rysunek 7.3). Główne obiekty zdjęcia ustaw w miejscach, gdzie przecinają się linie. W przykładowym zdjęciu najciekawsze elementy, czyli oczy i nos sarny, znajdują się w jednym z tych miejsc.

Sarna przedstawiona na zdjęciu była na szczęście tak pochłonięta skubaniem roślinności, że miałam czas na dobre wykadrowanie ujęcia. Jeśli jednak nie możesz sobie pozwolić na taki luksus, wykadruj zdjęcie tak, aby dysponować swobodnym marginesem tła wokół obiektu. Później w programie do edycji zdjęć będziesz mógł przyciąć obraz, dzięki czemu uzyskasz lepszą kompozycję. W rozdziale 11. znajdują się szczegóły na ten temat.

- **Rób zdjęcia, ustawiając aparat pod**  9 **niezwykłym kątem.** Powtórnie powracam do przykładu z rysunku 7.1. Zdjęcie przedstawia pomnik. Jest dokładne, znalazła się na nim cała statua. Jednak zdjęcie nie ma wyrazu, daleko mu do wrażenia, jakie wywołują obrazy z rysunku 7.2, pokazujące ten sam pomnik sfotografowany pod bardziej niezwykłymi kątami.
- **Spraw, żeby oko widza podążało w poprzek ujęcia.** W celu ożywienia zdjęć kadruj w taki sposób, aby wzrok widza naturalnie podążał z jednej krawędzi obrazu do drugiej, jak na rysunku 7.4. Figura na pomniku, będąca częścią Pomnika Żołnierzy i Marynarzy, sprawia wrażenie gotowej do lotu w ogromną, niebieską otchłań. Można prawie poczuć powiew wzburzający płomień latarni i pelerynę postaci.  $\checkmark$

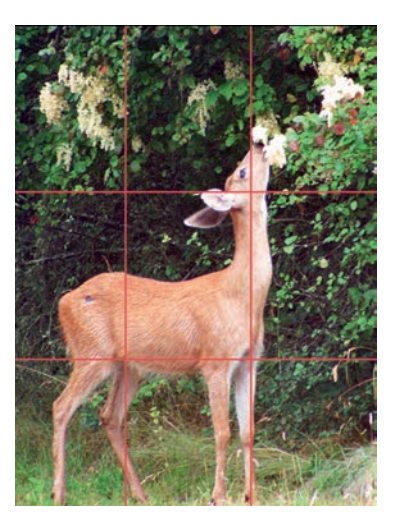

Rysunek 7.3. Jedną z zasad kompozycji jest dzielenie kadru na części trzecie i umiejscawianie głównego obiektu zdjęcia w jednym z czterech punktów, w których przecinają się linie

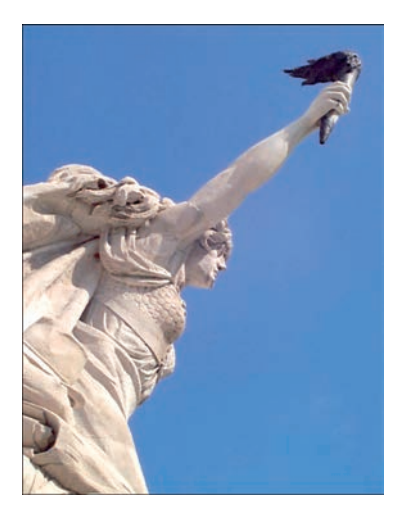

Rysunek 7.4. Jeśli tak skomponujesz zdjęcie, że wzrok widza naturalnie będzie podążał od jednej krawędzi fotografi i do drugiej, stanie się ono dużo żywsze

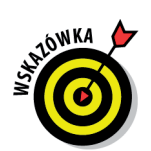

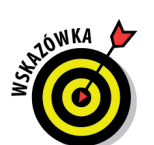

#### **Przybliż się do podmiotu ujęcia.**  $\checkmark$

Bardzo często zdjęcie staje się ciekawe, ponieważ ujawnia detale, na przykład zmarszczki na twarzy starszego człowieka czy kroplę deszczu na płatku kwiatu. Nie bój się wypełniać kadru podmiotem ujęcia. Stara zasada mówiąca o "dostatecznej przestrzeni nad głową", która zapewniała przyzwoite marginesy wokół głowy portretowanej osoby, może zostać od czasu do czasu złamana.

**Zwracaj uwagę na tło.** Zanim zrobisz 9 zdjęcie, rzuć okiem na tło. Zwróć uwagę na rozpraszające elementy, na przykład roślinę czy monitor komputera z rysunku 7.5.

Przedstawiam sztuczkę polegającą na robieniu zdjęć dzieciom na ładnym, nierozpraszającym tle. Dzieci muszą położyć się na podłodze i patrzeć do góry w kierunku aparatu (przykład z rysunku 7.6). Zazwyczaj pokoje dziecinne są pełne zabawek, kubków i innych akcesoriów, znacznie utrudniających zrobienie "niezabałaganionego" zdjęcia. Dlatego po prostu usuwam wszystko z niewielkiego skrawka wykładziny dywanowej, a następnie każę dzieciom położyć się na podłodze i pozować.

**Spróbuj zarejestrować osobowość.** Najnudniejsze 9 zdjęcia osób? Te, na których ludzie stoją przed aparatem i uśmiechają się na sygnał fotografującego. Jeśli naprawdę zależy Ci na interesującym

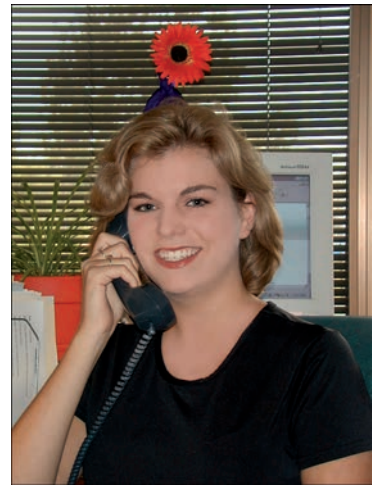

Rysunek 7.5. Piękny obiekt na okropnym tle

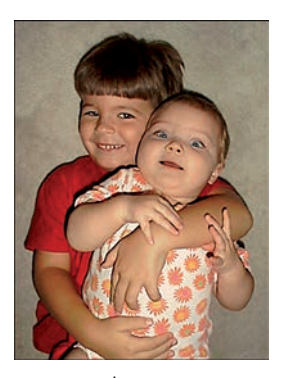

Rysunek 7.6. Żeby uniknąć bałaganu, warto nakłonić dzieci do położenia się na kawałku wykładziny dywanowej

przedstawieniu osoby, spróbuj sfotografować ją wtedy, gdy poświęca czas swojemu hobby lub pracuje, wykorzystując narzędzia swojej specjalności. Taktyka ta okazuje się bardzo pomocna wtedy, gdy portretowane osoby wstydzą się aparatu. Jeśli skupią uwagę na dobrze opanowanej przez siebie czynności, rozluźnią się i nie będą przyjmować skrępowanej, sztywnej postawy, która zdaje się mówić: "Wolałbym robić wszystko inne, niż pozować".

# Paralaksa! Paralaksa!

Perfekcyjnie komponujesz ujęcie. Światło gra, ostrość gra i wszystkie inne techniczne aspekty również. Jednak gdy przeglądasz zrobione zdjęcia na ekranie aparatu,

dostrzegasz, że z kadrowaniem coś nie gra. Odnosisz wrażenie, jakby podmiot ujęcia, korzystając z Twojej nieuwagi, przeniósł się ukradkiem w inne miejsce.

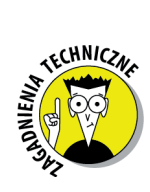

Nie stałeś się ofiarą jakiejś tajemniczej fotograficznej przypadłości czy zaklęcia. Wszystko wynika ze zjawiska znanego w fotografi i jako **błąd paralaksy**.

W wielu aparatach cyfrowych, podobnie jak w większości tradycyjnych aparatów automatycznych, patrzysz nie przez obiektyw aparatu, a przez wizjer w postaci specjalnego okienka. Ze względu na fakt, że wizjer znajduje się około 2 cm powyżej obiektywu, kąt patrzenia użytkownika jest nieco inny niż kąt pracy obiektywu. A przecież rejestracja zdjęcia następuje przez obiektyw, a nie przez wizjer.

Gdy uważnie spojrzysz przez wizjer, być może zauważysz linie w pobliżu rogów klatki. Przedstawiają one krawędzie ujęcia, jakie zostanie zarejestrowane przez obiektyw. Zwracaj na nie uwagę, gdyż w przeciwnym razie może się skończyć tak, jak na rysunku 7.7. Wygląda na to, że obraz został przycięty przy jednej z krawędzi.

Im bliżej podmiotu zdjęcia znajdujesz się, tym większy błąd paralaksy. Nie ma znaczenia, czy stosujesz większe przybliżenie za pomocą obiektywu

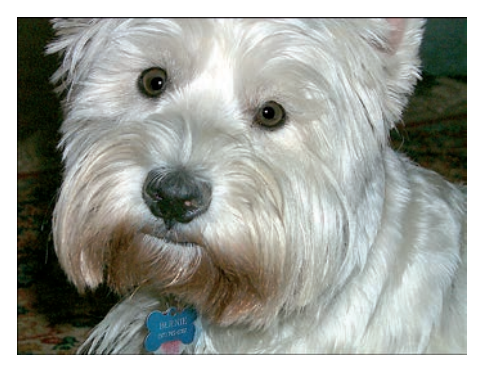

Rysunek 7.7. Mój kumpel Bernie stracił uszy w wyniku błędu paralaksy

zmiennoogniskowego. Niektóre aparaty posiadają drugi zestaw znaczników kadru w wizjerze, który pokazuje granice kadru podczas maksymalnego przybliżenia. Sprawdź w instrukcji, co oznaczają poszczególne znaczniki, ponieważ niektóre z nich związane są z ustawieniami ostrości, a nie z kadrowaniem.

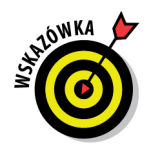

Jeśli Twój aparat posiada ekran LCD, masz dodatkowe narzędzie do walki z błędem paralaksy. Ponieważ ekran przedstawia obraz w taki sam sposób, jak "widzi" go obiektyw, wystarczy, że będziesz z niego korzystał podczas kadrowania ujęcia. W niektórych modelach aparatów ekran LCD włącza się automatycznie, gdy zostaje wybrany tryb robienia zdjęć makro lub przybliżeń.

# Łączenie kompozycji

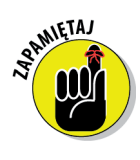

W większości przypadków zasady kompozycji cyfrowych obrazów są takie same, jak od lat obowiązujące zasady fotografii filmowej. Podczas robienia cyfrowych zdjęć trzeba wziąć pod uwagę jeszcze jeden czynnik. Chodzi o przeznaczenie obrazu. Jeśli bowiem będziesz chciał wykorzystać jakiś element zdjęcia, wyciąć go z drugiego planu i wstawić na przykład do innego, szczególną uwagę zwracaj na tło i kadrowanie obrazu.

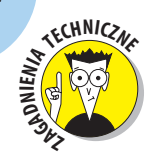

Specjaliści od cyfrowego przetwarzania obrazów często określają proces łączenia dwóch obrazów mianem **komputerowego łączenia zdjęć**.

Załóżmy, że przygotowujesz broszurę z produktami. Musisz stworzyć fotomontaż, który składa się ze zdjęć produktów. Żeby na etapie robienia fotografi i ułatwić sobie życie, rób zdjęcia każdego produktu na jednorodnym tle. Dzięki temu będziesz mógł łatwo odseparować obraz produktu od tła, gdy przyjdzie czas na jego wycięcie i wklejenie do broszury.

Zgodnie z tym, co opisuję w rozdziale 12., w programie do edycji fotografi i musisz **zaznaczyć** element, zanim będziesz go mógł wyciąć z tła i wkleić do innego obrazu. W wyniku zaznaczenia powstaje krawędź wokół elementu, dzięki czemu komputer wie, jakie piksele ma wyciąć i wkleić. Dlaczego więc zrobienie zdjęcia na jednorodnym tle ułatwia zadanie? Ponieważ większość programów do edycji fotografi i pozwala na zaznaczenie kursorem myszy koloru w obrazie i automatyczny wybór sąsiadujących obszarów o podobnym zabarwieniu. Jeśli więc zrobiłeś zdjęcie przedmiotu na czerwonym tle, możesz zaznaczyć cały drugi plan, klikając czerwony piksel tła. Następnie wystarczy, że odwrócisz zaznaczenie i w ten nieskomplikowany sposób

zaznaczysz element.

Na rysunkach 7.8 i 7.9 znajduje się przykład. Klasyczny materiał wykorzystywany jako tło (rysunek 7.8) nadaje kompozycji artystyczny smak, szczególnie że zdjęcie przedstawia zabytkowy aparat. Jednak ze względu na bardzo mały kontrast między krawędziami aparatu a tłem nie można zastosować opcji automatycznego zaznaczania w programie do edycji. W związku z tym należy się uciec do ręcznego obrysowania obszaru wokół aparatu.

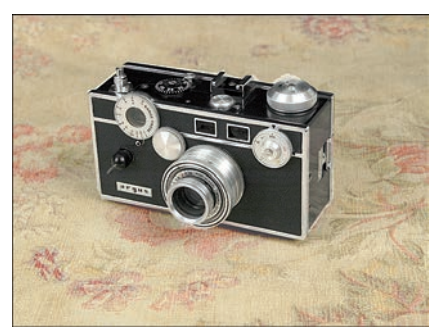

Rysunek 7.8. Unikaj stosowania zagmatwanych teł, jeśli robisz zdjęcia obiektom, które zamierzasz zastosować w fotomontażu

Przypominam, że w rozdziale 12. znajdziesz wszelkie informacje na temat zaznaczania, a w rozdziale 13. na temat tworzenia fotomontażu. Póki co zapamiętaj, że jeżeli zamierzasz na etapie edycji odseparować obiekt od tła, wcześniej zadbaj o to, aby było ono jednorodne (przykład z rysunku 7.9). Zwróć uwagę, aby kolor tła odróżniał się od kolorów stanowiących **obrzeże** obiektu, szczególnie wielokolorowego. Wnętrze obiektu nie jest aż tak ważne.

#### **Rozdział 7: Zrób najlepsze ujęcie** 163

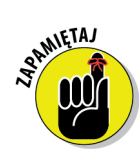

Robiąc zdjęcia przeznaczone do fotomontażu, zadbaj o to, aby obiekt wypełnił jak największą część klatki. Dzięki temu większość pikseli wykorzystasz na sam obiekt, a nie na tło, które i tak wytniesz. Im więcej pikseli, tym większe zdjęcie możesz wydrukować (w rozdziale 2. wyjaśniam zagadnienie cyfrowej obróbki obrazu).

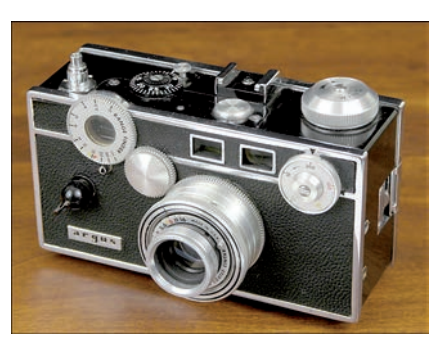

Rysunek 7.9. Umieść obiekt na jednorodnym tle i wypełnij nim maksymalną powierzchnię klatki

# Przybliżanie bez straty

Wiele cyfrowych aparatów posiada obiektywy o zmiennych ogniskowych, pozwalające na przybliżenie kadru bez konieczności podchodzenia do fotografowanego obiektu.

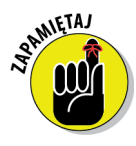

Niektóre aparaty posiadają **optyczny zoom**, czyli opcję przybliżania z wykorzystaniem optyki obiektywu. Działa ona dokładnie tak samo, jak w aparatach na film. Inne aparaty posiadają **zoom cyfrowy**, który w ogóle nie wykorzystuje obiektywu, lecz dokonuje przekształceń na pikselach. W najbliższych dwóch akapitach znajdziesz wskazówki na temat stosowania obu rodzajów przybliżeń.

# Robienie zdjęć zoomem optycznym

Jeśli aparat posiada zoom optyczny, zanim go zastosujesz, pamiętaj o poniższych wskazówkach.

- Im bliżej przysuwasz się do fotografowanego obiektu, tym większe jest niebezpieczeństwo powstania błędu paralaksy, o którym pisałam wcześniej w tym rozdziale.  $\checkmark$
- Jeśli przybliżasz fotografowany obiekt, to zmieścisz mniej tła w kadrze niż 9 w przypadku, gdy podejdziesz do obiektu bardzo blisko i zrobisz mu zdjęcie przy szerszym ustawieniu obiektywu. Przykład widać na rysunku 7.10. Stopień przybliżenia zależy od fotografującego. Jeśli zależy Ci na większej ilości tła w kadrze, podejdź do obiektu i ustaw szerzej obiektyw. W przeciwnym wypadku oddal się i zastosuj duże przybliżenie. W przykładzie z portretem przybliżenie za pomocą obiektywu było właściwym rozwiązaniem. Dzięki niemu udało się wyeliminować rozpraszające elementy tła, które widać na prawym zdjęciu.

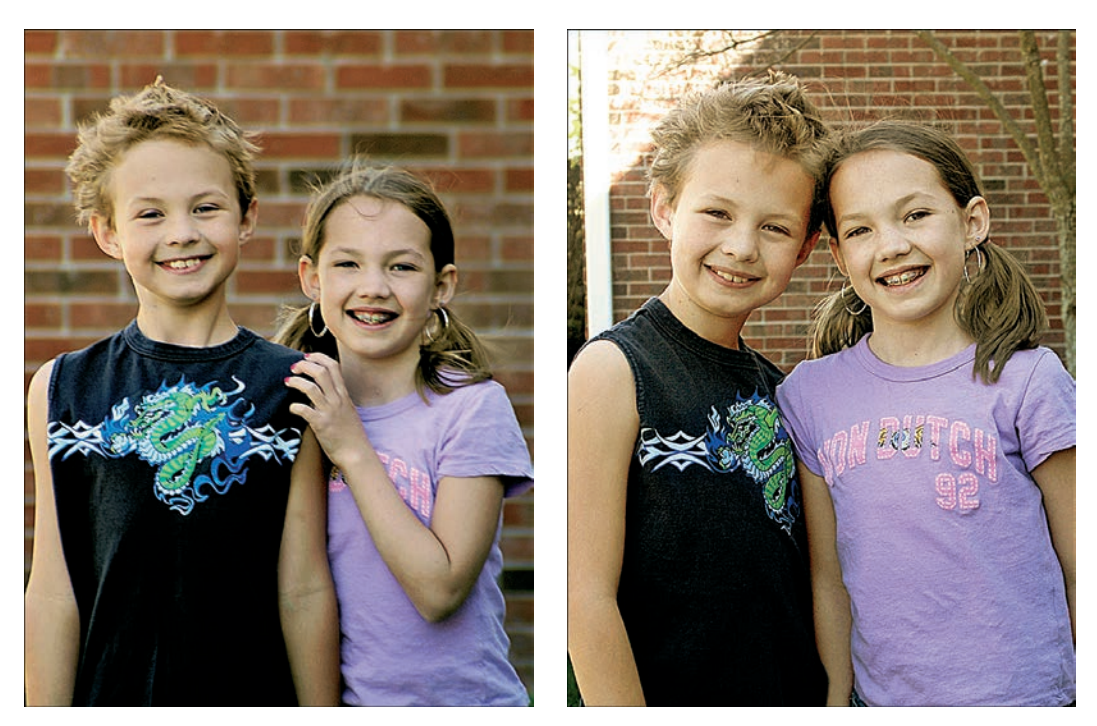

Rysunek 7.10. Przybliżenie portretowanej osoby (po lewej) przekłada się na mniejszą ilość tła w kadrze. Gdy jednak obiektyw usytuowany jest bliżej fotografowanych dzieci, ilość tła w kadrze zwiększa się

Wykorzystanie zoomu o ustawieniach bliskich telefoto powoduje również większe rozmazywanie tła niż podczas robienia zdjęć z bliższej odległości. Dzieje się tak dlatego, że podczas przybliżania zmienia się **głębia ostrości**. Pierwszy raz opisywałam to zagadnienie w rozdziale 6. Głębia ostrości oznacza taki zakres na zdjęciu, w którym fotografowane obiekty pozostają ostre. W przypadku małej głębi ostrości, na której szczególnie zależy nam podczas przybliżania, obiekty znajdujące się bliżej aparatu pozostają ostre, a odległe elementy tła są rozmazane. Jeśli natomiast zmienisz ustawienie obiektywu na bardziej szerokokątne, to zwiększysz głębię ostrości. W związku z tym odległe przedmioty mogą być równie dobrze wyostrzone jak główny element zdjęcia. Zauważ, że cegły w przykładzie telefoto z rysunku 7.10 są dużo bardziej rozmazane niż cegły znajdujące się po prawej stronie.  $\checkmark$ 

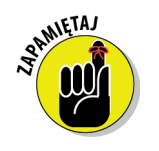

Nie zapomnij, że zmiana ustawienia przysłony również wpływa na głębię ostrości. Szczegóły zostały podane w ostatnim akapicie rozdziału 6. W przykładzie z rysunku 7.10 przysłona nie zmieniła się, w związku z czym zmiana głębi ostrości wynikała tylko i wyłącznie ze zwiększenia zoomu.

# Robienie zdjęć zoomem cyfrowym

Niektóre aparaty stosują nową odmianę zoomu, czyli **zoom cyfrowy** (w odróżnieniu od optycznego). W przypadku zoomu cyfrowego, żeby stworzyć **wrażenie** przybliżenia, aparat powiększa elementy znajdujące się w środku kadru.

Załóżmy, że chcesz zrobić zdjęcie łodzi kołyszącej się na środku jeziora. Podejmujesz decyzję o cyfrowym przybliżeniu łodzi i rezygnujesz z zarejestrowania otaczającej ją wody. Aparat usuwa piksele z wodą i powiększa piksele tworzące łódkę. W ten sposób wypełnia kadr. Rezultat jest dokładnie taki sam, jakbyś zrobił zdjęcie zarówno wody, jak i łódki, otworzył je w programie do edycji zdjęć, a następnie wykadrował, usuwając jezioro i powiększając łódkę. Za każdym razem, gdy istotnie powiększasz zdjęcie, ryzykujesz pogorszeniem jego jakości (w rozdziale 2. wyjaśniam dlaczego). Poza tym zoom cyfrowy nie powoduje takiej samej zmiany głębi ostrości jak zoom optyczny.

Zoom cyfrowy to przede wszystkim chwyt marketingowy. Choć nie jest niczym innym jak kadrowaniem w aparacie, czasami bywa przydatny, na przykład gdy zależy Ci na bezpośrednim wydrukowaniu zdjęć z karty pamięci lub gdy nie masz możliwości ręcznego kadrowania w komputerze.

# Fotografowanie poruszających się obiektów

Uchwycenie dynamicznych scen za pomocą większości automatycznych aparatów, zarówno cyfrowych, jak i tradycyjnych, nie jest łatwym zadaniem. Jeśli obiekt porusza się wyjątkowo szybko, a aparat nie posiada odpowiednich prędkości migawki (w rozdziale 6. podaję informacje na temat jej ustawiania), do zamrożenia akcji nie dojdzie.

Co więcej, aparat potrzebuje kilku sekund, żeby uruchomić ustawianie ekspozycji i ostrości, zanim będzie gotowy do zrobienia zdjęcia. Do tego dochodzi kilka sekund potrzebnych po zrobieniu zdjęcia na przetworzenie informacji o obrazie i zapisanie zdjęcia do pamięci. Jeśli zaś korzystasz z lampy, pomiędzy ujęciami musisz poczekać kilka chwil, aż się ponowne naładuje.

Niektóre aparaty oferują opcję "przyspieszonego ognia", która zazwyczaj znana jest jako **tryb ciągły**. Umożliwia ona zapisanie serii obrazów za jednym naciśnięciem migawki. Aparat automatycznie wykonuje zdjęcia w pewnych odstępach czasu dopóty, dopóki wciśnięty jest klawisz migawki. Funkcja eliminuje zwłokę, jaka zazwyczaj pojawia się pomiędzy naciśnięciem migawki a momentem, w którym możesz zrobić następne zdjęcie. Tryb ciągły wykorzystałam do zrobienia zdjęć z rysunku 7.11.

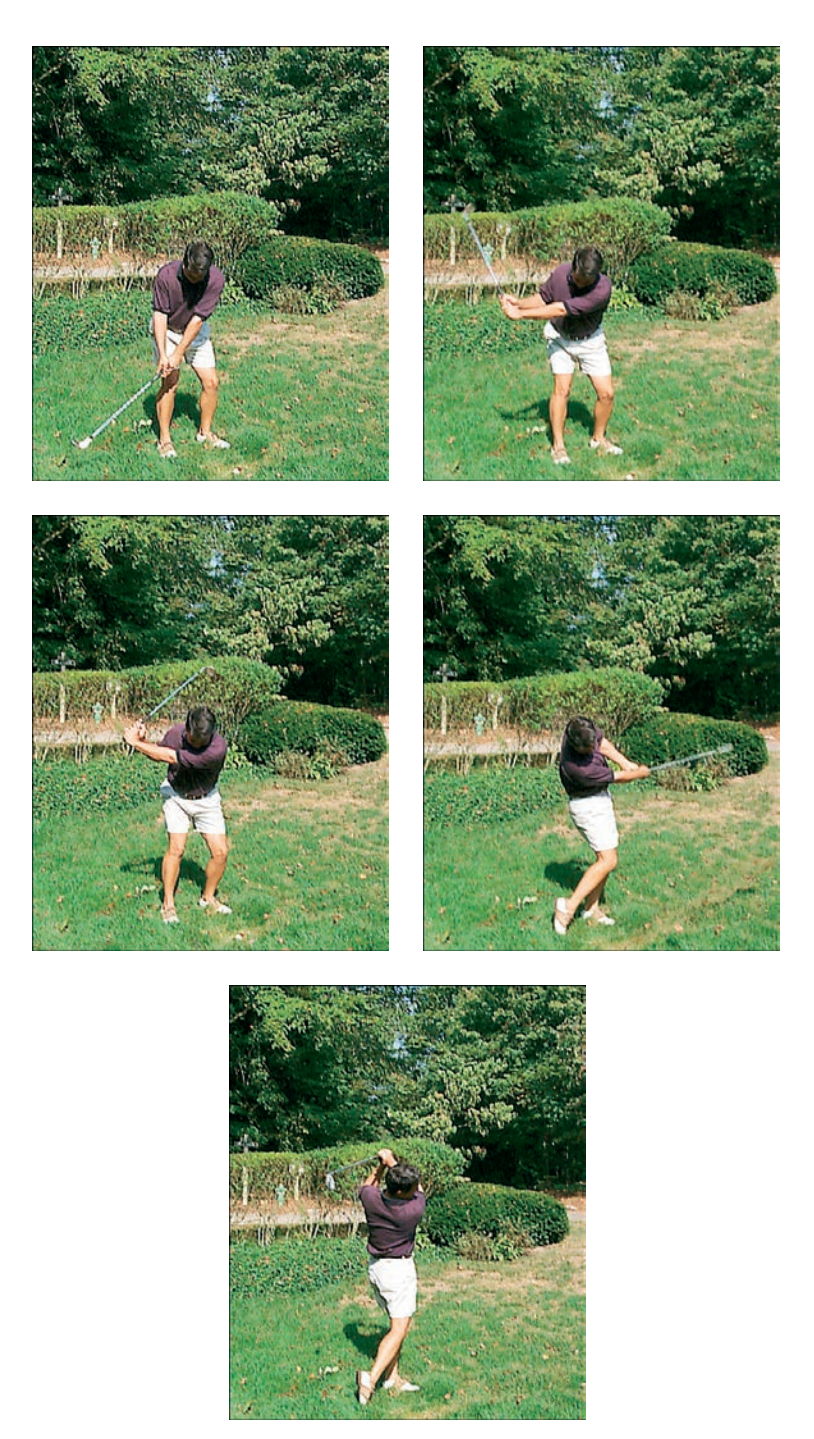

Rysunek 7.11. Tryb ciągły pozwala na fotografowanie poruszających się obiektów

Jeśli aparat posiada funkcję trybu ciągłego, warto sprawdzić, czy można zwiększyć lub zmniejszyć liczbę ujęć robionych w zadanym przedziale czasu. Żeby na przykład wykonać zdjęcia z rysunku 7.11, wybrałam w aparacie najszybsze możliwe ustawienie, rejestrujące 3 klatki na sekundę.

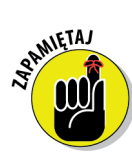

Pamiętaj, że większość kamer w trybie ciągłym pozwala rejestrować ujęcia jedynie w niskiej lub średniej rozdzielczości (zdjęcia o wyższej rozdzielczości wymagałyby więcej czasu na zapisanie). Zazwyczaj w tym trybie nie można używać lampy błyskowej. Co ważniejsze, wyczucie właściwego momentu na zrobienie zdjęć jest dość trudne, szczególnie gdy chce się zarejestrować kulminacyjne zdarzenie. Zauważ, że na rysunku 7.11 brakuje zdjęcia przedstawiającego najważniejszy moment, czyli kontakt kija golfowego z piłeczką! Jeśli chciałbyś zarejestrować jedną określoną czynność, lepiej zastosuj normalny tryb robienia zdjęć, dzięki czemu będziesz mógł lepiej kontrolować chwilę rejestrowania ujęcia.

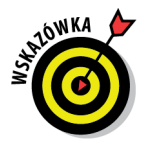

Gdy fotografujesz dynamiczne wydarzenia bez wykorzystywania trybu ciągłego, stosuj poniższe wskazówki. Pomogą one w zamrożeniu akcji.

**Odpowiednio wcześniej ustaw ostrość i ekspozycję.** Naciśnij przycisk migawki do połowy, żeby uruchomić proces ustawiania ostrości i naświetlenia (jeśli aparat posiada taką funkcjonalność), zanim nastąpi moment rejestracji ujęcia. Dzięki temu, gdy będą miały miejsce kulminacyjne wydarzenia, nie stracisz czasu. Podczas ustawiania ostrości i naświetlenia wyceluj aparat w obiekt znajdujący się mniej więcej w takiej samej odległości i w takich samych warunkach oświetleniowych, jak w docelowym kadrze. W rozdziale 6. znajdziesz więcej informacji na temat ustawiania ostrości i naświetlenia.  $\checkmark$ 

**Spróbuj przewidzieć ujęcie.** Prawie w każdym aparacie pomiędzy 9 momentem zarejestrowania ujęcia a naciśnięciem migawki jest krótkie opóźnienie. Cała sztuka polega na tym, aby nacisnąć przycisk migawki ułamek sekundy **przed** kluczowym wydarzeniem. Zawczasu poćwicz robienie zdjęć aparatem, żeby wyrobić sobie pojęcie, o ile wcześniej powinieneś naciskać przycisk migawki.

**Włącz lampę.** Włączenie lampy błyskowej nawet w ciągu dnia powoduje 9 czasami, że aparat wybierze większą prędkość migawki i w związku z tym lepiej zamrozi dynamiczną scenę. Żeby mieć pewność, iż lampa się włączy, najlepiej wybrać tryb błysku wypełniającego (sprawdź rozdział 6.), a nie tryb automatyczny. Nie zapominaj, że lampa może wymagać dodatkowego czasu na naładowanie. Jeśli więc będziesz chciał zrobić serię ujęć, rozważ wyłączenie lampy.

**Przełącz się w tryb priorytetu migawki (jeśli jest taka możliwość).** 9 Następnie wybierz najszybszą prędkość migawki, jaka jest dostępna w aparacie, i zrób testowe zdjęcie. Jeśli ujęcie jest zbyt ciemne, zmniejsz prędkość migawki o jeden stopień i ponownie zrób zdjęcie testowe.

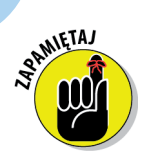

Pamiętaj, że w trybie priorytetu migawki aparat najpierw mierzy światło w kadrze, a następnie ustawia przysłonę, żeby poprawnie naświetlić zdjęcie przy wybranej prędkości migawki. Jeśli więc oświetlenie jest niedostateczne, możesz nie mieć możliwości wybrania na tyle szybkiej prędkości, by zamrozić akcję. Więcej na temat tego zagadnienia w rozdziale 6.

Jeśli aparat nie ma trybu priorytetu migawki ani nie istnieje możliwość ręcznego ustawiania szybkości migawki i przysłony, być może warto wykorzystać tryb sportowy, który zwiększa prędkość migawki. Sprawdź instrukcję, żeby znaleźć więcej informacji.

- **Stosuj mniejszą rozdzielczość.** Im mniejsza rozdzielczość rejestrowania, 9 tym mniejszy rozmiar pliku i w związku z tym mniej czasu potrzeba do zapisania zdjęcia w pamięci. Krótko mówiąc, drugie zdjęcie będziesz mógł zrobić szybciej niż w przypadku wybrania wyższej rozdzielczości.
- **Wyłącz automatyczne odgrywanie zdjęć.** Jeśli w aparacie istnieje 9 funkcja szybkiego podglądu, która automatycznie wyświetla zdjęcie na ekranie LCD przez kilka sekund po zrobieniu ujęcia, wyłącz ją. Inaczej urządzenie nie pozwoli Ci zrobić następnego zdjęcia podczas odgrywania zdjęcia zrobionego przed chwilą.
- **Upewnij się, że baterie są naładowane.** Słabe baterie powodują czasami 9 ospałe działanie aparatu.
- **Aparat pozostaw włączony.** Ponieważ aparaty cyfrowe konsumują 9 mnóstwo energii z baterii (jak mało które urządzenia), to naturalną tendencją będzie wyłączenie aparatu pomiędzy poszczególnymi ujęciami. Trzeba pamiętać, że większość aparatów potrzebuje kilku sekund na rozruch. Właśnie w tym czasie możesz stracić okazję do zarejestrowania najciekawszego ujęcia. W związku z tym wyłącz monitor, dzięki czemu oszczędzisz energię baterii.

# Robienie kadrów do panoramy

Stoisz na skraju Wielkiego Kanionu, zachwycony kolorami, światłem i majestatycznymi formacjami skalnymi. "Och, gdybym tylko mógł zrobić zdjęcie!" — myślisz. Jeśli jednak patrzysz na krajobraz przez wizjer aparatu, szybko dochodzisz do wniosku, że wykonując normalne zdjęcie, nie zarejestrujesz wiarygodnie obrazu.

Poczekaj, nie idź jeszcze do sklepu z pamiątkami i pocztówkami. Nie musisz za wszelką cenę starać się zmieścić całego kanionu w jednym kadrze. Zresztą uwaga ta dotyczy każdego innego inspirującego Cię obiektu. Możesz przecież zrobić kilka ujęć, na każdym zarejestrować inną część widoku, a następnie je połączyć. Przypomina to zszywanie kawałków materiału podczas robótek ręcznych. Na rysunku 7.12 widać dwie fotografie zabytkowej farmy. Scaliłam je i powstała panorama widoczna na rysunku 7.13.

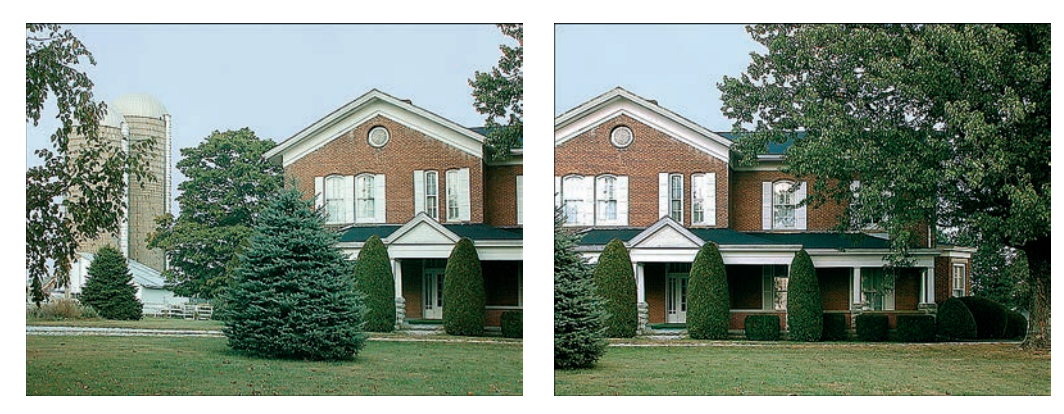

Rysunek 7.12. Te dwa zdjęcia złączyłam z sobą, tak by powstała panorama z rysunku 7.13

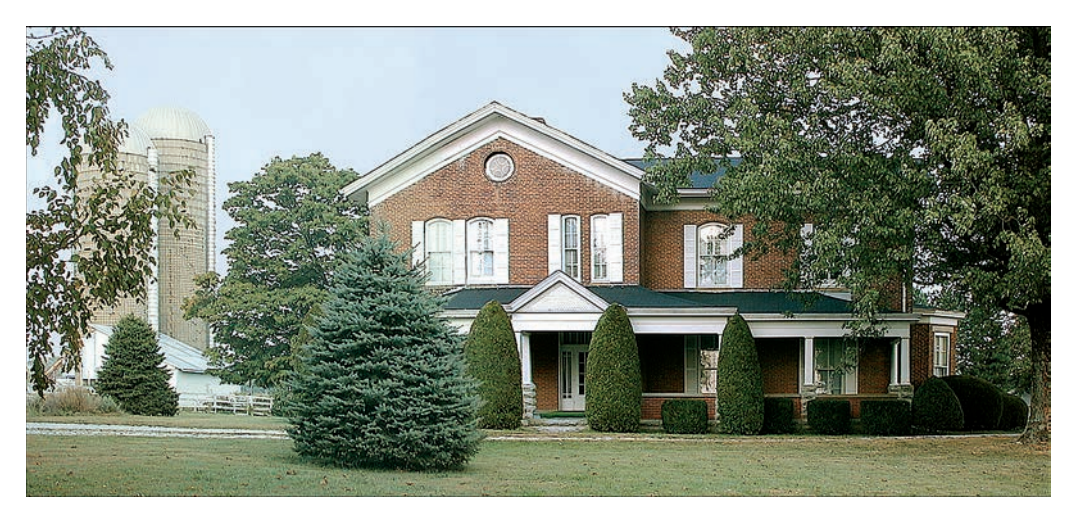

Rysunek 7.13. Panorama daje szerszą perspektywę

Chociaż w programie do obróbki zdjęć możesz połączyć fotografie za pomocą normalnych poleceń skopiuj i wklej, to dedykowane narzędzie do robienia panoram znacznie ułatwia pracę. Wystarczy wybrać obrazy, które chcesz połączyć, a program sam pomoże cyfrowo złączyć fotki.

Niektórzy producenci sprzedają oprogramowanie do łączenia fotografi i w panoramy w komplecie z aparatem. Wiele programów do edycji fotografi i oferuje tego typu narzędzia. Poza tym można zakupić samodzielne programy do łączenia fotografii, na przykład Panorama Maker firmy ArcSoft (*www.arcsoft.com*, około 100 zł).

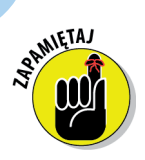

Łączenie fotografi i jest prostym zajęciem pod warunkiem, że zdjęcia robisz we właściwy sposób. Gdy o tym zapomnisz, w rezultacie nie uzyskasz panoramy idealnie połączonej z kilku ujęć, lecz obraz przypominający szalony kolaż. Pamiętaj więc o poniższych zaleceniach.

**Zdjęcia rób, trzymając aparat na tej samej wysokości i w takiej samej odległości od fotografowanego obiektu.** Jeśli fotografujesz szeroki budynek, podchodź do niego na tę samą odległość podczas robienia każdego ujęcia z serii, a aparat trzymaj na tej samej wysokości.  $\checkmark$ 

**Zdjęcia powinny na siebie zachodzić w co najmniej 30%.** Załóżmy, 9 że robisz zdjęcie rzędu samochodów. Jeśli na pierwszym zdjęciu znalazły się 3 auta, na drugim powinny znaleźć się auta od 3. do 5. Niektóre aparaty posiadają specjalny tryb robienia zdjęć panoramicznych, który wyświetla część poprzedniego zdjęcia na ekranie, dzięki czemu możesz się zorientować, jak ustawić następne ujęcie w serii. Jeśli aparat nie jest wyposażony w taką funkcję, musisz zapamiętać, gdzie kończy się każde ujęcie. Będziesz wówczas wiedział, gdzie ma się rozpocząć następne.

**Utrzymuj właściwą oś obrotu.** Gdy będziesz obracał aparat, żeby zrobić 9 kolejne ujęcia panoramy, wyobraź sobie, że jest on umocowany na niskim słupku. Obiektyw znajduje się w osi obrotu. Być może będzie Ci wtedy łatwiej zachować tę samą oś obrotu dla każdego zdjęcia. Jeśli Ci się nie powiedzie, nie będziesz mógł z sukcesem zakończyć operacji łączenia obrazów. Najlepsze rezultaty można osiągnąć, wykorzystując statyw.

- **Utrzymuj aparat w poziomie.** Niektóre statywy posiadają niewielkie 9 poziomice, ułatwiające właściwe wyregulowanie aparatu. Jeśli nie dysponujesz takim sprzętem, być może wystarczy kupić niewielką poziomicę w sklepie budowlanym i umieścić ją na korpusie urządzenia.
- **Konsekwentnie ustawiaj ostrość.** Jeśli w pierwszym ujęciu ostrość 9 ustawiasz na pierwszym planie, to tak samo uczyń w drugim.
- **Sprawdź w instrukcji aparatu, czy posiada on funkcję zablokowania**  9 **ekspozycji.** Pozwala ona na zrobienie zdjęć z tymi samymi ustawieniami ekspozycji w całej serii zdjęć tworzących panoramę, co jest niesłychanie istotne przy łączeniu ujęć.

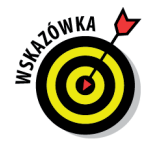

Jeśli aparat nie zapewnia możliwości zamrożenia ekspozycji, możesz go w pewien sposób oszukać, żeby stosował te same ustawienia naświetlenia. Załóżmy, że połowa panoramy znajduje się w cieniu, a druga połowa w słońcu. Przy włączonym automatycznym pomiarze ekspozycji aparat zwiększy naświetlenie dla obszaru zacienionego i zmniejszy dla nasłonecznionego. Nie wygląda to na wielki problem, ale prawda jest taka, że zmiana ustawień naświetlenia prowadzi do zauważalnych różnic

w kolorach między dwoma połówkami zdjęcia. Żeby uniknąć tego problemu, zablokuj ostrość i ekspozycję na tym samym punkcie panoramy. Najlepsze rezultaty uzyskasz, wybierając punkt o średniej jasności.

**Przygotowując panoramę, unikaj rejestrowania poruszających się** 9 **obiektów.** Jeśli jest taka możliwość, to zanim zrobisz zdjęcie, poczekaj, aż przechodnie wyjdą z kadru. Może się bowiem tak zdarzyć, iż ta sama postać znajdzie się na kilku ujęciach tworzących panoramę. To samo dotyczy samochodów, rowerów i innych poruszających się obiektów.

Jeśli tworzenie panoram naprawdę Cię bawi i musisz je wykonywać regularnie, na przykład prowadząc tego typu działalność biznesową, możesz ułatwić sobie życie, inwestując w specjalną głowicę do statywu. Pomaga ona w perfekcyjnym skomponowaniu każdego ujęcia i stworzeniu idealnej panoramy bez śladów łączenia. Producentami tych specjalnych statywów są m. in. Manfrotto (*www. manfrotto.com*) i Kaidan (*www.kaidan.com*). Ceny tego typu specjalistycznych narzędzi dochodzą nawet do 1000 zł.

# Unikanie cyfrowej wysypki

Czy zdarzyło Ci się kiedyś, że zdjęcia rejestrowane przez aparat są plamiste, nakrapiane lub mają kolorowe plamy, jak te na rysunku 7.14? Czy niektóre elementy obrazu były postrzępione?

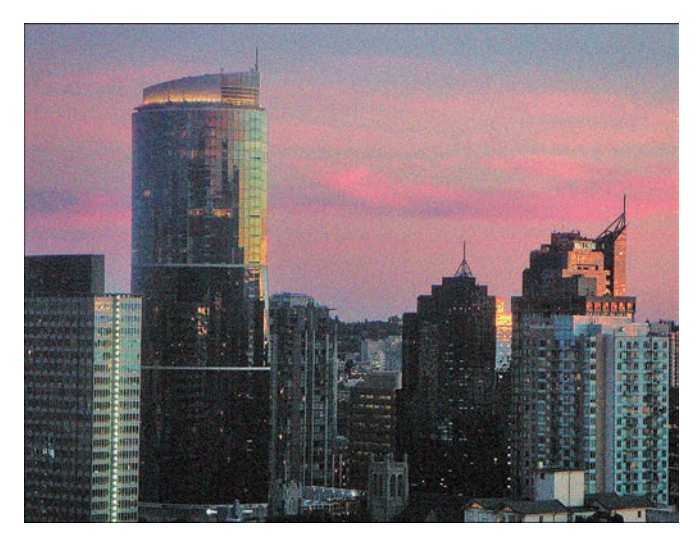

Rysunek 7.14. Słabe warunki oświetleniowe mogą prowadzić do rejestrowania ziarnistych obrazów

Jeśli w Twoich fotografiach pojawiają się tego typu defekty, wypróbuj następujące porady.

- **Zastosuj niższe ustawienia kompresji JPEG.** Ziarniste, postrzępione 9 obrazy są często rezultatem zbytniej kompresji JPEG. Zagadnienie to zostało szczegółowo opisane w rozdziale 5. Sprawdź w instrukcji aparatu, w jaki sposób możesz zmniejszyć kompresję.
- **Zwiększ rozdzielczość.** Zbyt mała liczba pikseli przekłada się na 9 **pikselizację**, czyli widoczne na zdjęciach prostokąty. Im większy rozmiar drukowanej fotografii, tym istotniejszy staje się ten problem. W rozdziale 2. znajdziesz więcej informacji o tym, jak niska rozdzielczość wpływa na pogorszenie jakości wydruku.
- **Zwiększ światło.** Zdjęcia zrobione w bardzo słabym świetle często mają 9 ziarno, tak jak fotografia z rysunku 7.14. Niestety, żadnym reflektorem nie da się rozświetlić nieba widocznego na rysunku 7.14. Jeśli jednak robisz zdjęcia małym przedmiotom znajdującym się w mniejszej odległości, włączenie reflektora lub zastosowanie lampy błyskowej będzie dobrym rozwiązaniem.
- **Zmniejsz ustawienie ISO aparatu (jeśli to możliwe).** Najczęściej im 9 większe ISO, tym bardziej ziarnisty obraz. Więcej na ten temat w rozdziale 6.

# **Skorowidz**

#### **A**

AA, 87 ACDSee, 192 adapter do kart PC, 96 adaptery do obiektywów, 108 adekwatna długość ogniskowej, 79 Adobe Photoshop, 103 Adobe Photoshop Elements, 104 aerograf, 326 akcesoria, 35, 91, 107 adaptery do obiektywów, 108 daszki LCD, 108 futerał na aparat, 108 obiektywy, 108 statyw, 108 urządzenia podświetlające, 108 akumulatory, 87 album z fotografiami, 364 Amount, 280 aparat automatyczny, 72 aparat bez fokusu, 151 aparat cyfrowy, 23, 24 aparat automatyczny, 72 aparat hybrydowy, 74 autowyzwalacz, 85 dopasowanie, 88 ekran LCD, 70 format pliku, 65 funkcja antywstrząsowa, 71 gwarancja, 89 lampa błyskowa, 75 lustrzanka, 72 łatwość obsługi, 88 monitor, 70

obiektywy, 77 opcje jakości obrazu, 62 opłata za zwrot, 89 pamięć, 68 podłączanie do komputera, 88 rozdzielczość, 63 sensor obrazowy, 65 stabilizacja obrazu, 71 trwałość, 88 warunki zwrotu, 89 wizjer, 70, 71 wybór, 61 zdalne sterowanie, 85 złącze video-out, 84 aparat jako dysk twardy, 184 aparat o stałej ostrości, 151 aparat tradycyjny, 23 aparat w telefonie, 75 ArcSoft PhotoImpression, 102 artefakty, 282 kolorystyczne, 66, 117 artystyczny wydruk na ścianie, 373 autoekspozycja, 81 autofokus, 80 automatyczna ekspozycja, 134 automatyczne odgrywanie zdjęć, 168 automatyczne odwracanie, 115 automatyczne tryby tematyczne, 155 automatyczne ustawiania ISO, 133 automatyczne ustawianie ostrości, 151 Automatyczne wybieranie warstwy, 348 automatyczne wyłączanie, 114 automatyczny bracketing, 82 automatyczny sposób pomiaru światła, 135 autowyzwalacz, 85

#### **384** Fotografia cyfrowa dla bystrzaków

#### **B**

balans bieli, 81, 125, 126 balans kolorów, 125, 276 barwa kolorów, 125 barwniki pigmentowe, 203 Barwy, 336 baterie, 87 bazy danych, 29 bezpieczeństwo zdjęć, 99 bezpieczne przechowywanie wydruków, 204 bit, 57 blokowanie fokusu, 80 Bluetooth, 88 Blur, 281, 284 błąd paralaksy, 161 błysk doświetlający, 142 wypełniający, 142 błyszczące przedmioty, 147 bracketing, 82 BrainsBreaker, 107 brak lampy, 143 brak wygładzania, 282 burst mode, 86

#### **C**

Camera Raw, 66, 120 CCD, 38, 65 CD-R, 100 CD-ROM, 98 CD-RW, 100 ceny sprzętu, 34 akcesoria, 35 aparaty, 34 karty pamięci, 35 komputer, 35 oprogramowanie, 35 charge-coupled device, 38 ciągłe robienie zdjęć, 86 CIE Lab, 60 Cienie, 271

Cienie/Podświetlenia, 269, 272 Clone, 309 CMOS, 38, 65 CMS, 221 CMY, 59 CMYK, 41, 58, 59, 208, 211 cofanie operacji, 258 Cofnij, 258 Color Balance, 276 Color Efex Pro, 106 Color Selector, 292 Color Wand, 292 Color Wheel, 323 Colorvision, 221 CompactFlash, 69, 94 complementary metal-oxide semiconductor, 38 Copy, 305 Corel Painter, 106, 318 Corel Presentations, 228 Cut, 305 cyfrowa ciemnia, 36 cyfrowe kamery wideo, 74 cyfrowe zdjęcia, 25 cyfrowy film, 68 cyfrowy zoom, 359 czas, 114 czasza świetlna, 148 czułość układów scalonych, 56 czytnik kart pamięci, 95, 178

#### **D**

dane EXIF, 110 daszki LCD, 108 data, 114 DCIM, 178 Desaturate, 275 Despeckle, 284 Digital Image Pro, 30 digital print order format, 210 digitalizacja, 24 dithering, 323

**Skorowidz** 385

długość ogniskowej, 77, 78 DNG, 122 dodatkowe oświetlenie, 145 dopracowywanie obrysu zaznaczenia, 302 dostosowywanie ostrości, 278 dpi, 51, 207 DPOF, 86, 210 drukarki, 51, 197 atramentowe, 198 do odbitek fotograficznych, 207 dpi, 207 DPOF, 210 drukowanie bez komputera, 210 foto, 197, 199 fotocentryczne, 199 kolory, 208 koszt atramentu, 210 koszt wydruku, 209 laserowe, 199 opcje jakości, 208 PostScript, 211 standardowe, 206 sublimacyjne, 201 szerokoformatowe, 206 szybkość wydruku, 209 termiczne, 201 termiczno-autochromowe, 202 wybór, 205 z gniazdami na karty pamięci, 96 drukowanie, 31, 32, 195, 216 bez komputera, 210 CMYK, 211 jakość wydruków, 218 kalendarze, 371 kartki okolicznościowe, 371 kolory, 220 opcje, 217 papier, 212, 360 rozdzielczość, 213 rozmiar wydruku, 213 system do zarządzania kolorami, 221

z karty pamięci, 70 zasady, 218 żywotność wydruków, 202 duplikowanie warstwy, 345 duża liczba przysłony, 55 DVD, 99 dynamiczne ujęcia, 86 dyskietka, 69 dystrybucja zdjęć, 27

#### **E**

EasyShare Gallery, 27 edycja zdjęć, 101, 250, 255, 360 efekty czerwone oczy, 143, 327 dźwiękowe, 115 posteryzacja, 57 rozświetlenie, 65 specjalne, 351 ekran, 225 ekran LCD, 70 ekspozycja, 53, 81, 131 autoekspozycja, 81 automatyczna, 134 automatyczny bracketing, 82 czułość na światło, 132 EV, 139 ISO, 83, 132 kompensacja naświetlenia, 82, 139 manualna, 82 pomiar światła, 135 priorytet migawki, 82, 137 priorytet przysłony, 81, 137 programowana, 134 tryb pomiaru światła, 82 e-mail, 227, 242 EPS, 211 EV, 82, 139, 149 EXIF, 110, 114 Extensis Portfolio, 192

#### 386 **Fotografi a cyfrowa dla bystrzaków**

**F**

f/x, 54 File Browser, 192 filtry, 255, 351 wyostrzające, 279 filtry koloru, 81 firmware, 89 Flash Disk, 98 Flash Memory Stick Pen Drive, 98 FlashDrive, 98 FlipAlbum Suite, 193 format plików, 65, 67, 116 format rodzimy, 190 format TV/Video, 115 fotografia cyfrowa, 25 fotografowanie, 112, 113 dynamiczne sceny, 86 ekspozycja, 131 głębia ostrości, 154 kompozycja, 157 kompozycja ujęcia, 157 ostrość, 150 panorama, 168 poruszające się obiekty, 165 słabe warunki oświetleniowe, 171 tryb ciągły, 165 tryby tematyczne, 155 ustawienia aparatu, 113 w odstępach czasowych, 85 z lampą błyskową, 142 zoom, 163 Freehand Tool, 295 funkcja antywstrząsowa, 71 futerał na aparat, 108

#### **G**

gama, 58 GIF, 236 głębia bitowa, 57 głębia ostrości, 80, 81, 154, 164, 359 kontrola, 139

Gumka, 319 gwarancja, 89

#### **H**

histogram, 270 Historia cofnięć, 260 hot shoe, 76 HSB, 60 HSL, 60 Hue, 336

#### **I**

ICC, 241 ilość światła, 55 Input Levels, 271 internet, 234 interpolacja, 233 Inverse, 302 Invert, 302 inwestycja biznesowa, 23 IrDA, 88 ISO, 56, 83, 131, 132, 172, 358

#### **J**

jakość obrazu, 62 jakość wydruku, 43, 48, 51 jakość zdjęcia, 357 Jasności, 271 jasność, 39, 267 jasność podglądu, 115 Jasność/Kontrast, 268 jednopunktowe nastawianie ostrości, 152 JPEG, 65, 92, 116, 235, 238 opcje, 118, 357 JPEG+Raw, 122

#### **K**

kadrowanie, 263 Kadruj, 264

**Skorowidz** 387

kadry do panoramy, 168 kalendarze, 371 kamera internetowa, 74 kamputer, 85 kanały kolorów, 39 kartki okolicznościowe, 371 karty pamięci, 35, 69, 92 czytnik, 95 ochrona, 94 zakup, 93 katalogowanie obrazów, 105 kąt ujęcia, 358 key, 59 Klonowanie, 309, 310 Kodak EasyShare Gallery, 27, 227 kolaż, 308, 348 Kolor, 330 kolory, 39, 220, 274 CIE Lab, 60 CMY, 59 CMYK, 41, 58, 59, 211 gama, 58 HSB, 60 HSL, 60 model kolorów, 58 przestrzeń kolorów, 58 RGB, 41, 58 skala szarości, 60 sRGB, 58 koło kolorów, 336 kompensacja naświetlenie, 82, 139 tylne oświetlenie, 148 kompozycja ujęcia, 157 kąt, 159 łączenie kompozycji, 161 osobowość, 160 przybliżenie, 160 tło, 160 wzrok widza, 159 zasada części trzecich, 159

kompresja, 65, 357 JPEG, 116, 172, 357 stratna, 116, 239, 357 komputer, 35 komputerowe łączenie zdjęć, 162 kontrast, 267 Kontrast półcieni, 269 kontrola ekspozycji, 53, 55, 131 kontrola głębi ostrości, 139 konwersja plików Camera Raw, 187 cienie, 189 głębia, 189 jasności, 189 redukcja zakłóceń koloru, 189 ustawienia, 189 usuwanie szumu, 189 wygładzanie luminancji, 189 konwersja pliki zapisane w formacie aparatu, 190 warstwa tła na warstwę normalną, 348 konwerter Raw, 66, 121, 187 kopiowanie, 305 zaznaczenie, 304 korekcja ekspozycji, 270 korekcja obrazu w aparacie, 85 korekta balansu kolorów, 276 korekta kontrastu, 267 korekta naświetlenia, 267 koszt atramentu, 210 koszt wydruku, 209 Krajobraz, 155 krawędź, 296 kreatory, 102 kropka drukarki, 51 Kroplomierz, 320 krycie farby, 325 kształt pędzla, 324

#### **L**

lampa błyskowa, 75, 150 błysk doświetlający, 142 błysk wypełniający, 142

#### 388 **Fotografi a cyfrowa dla bystrzaków**

lampa błyskowa brak lampy, 143 fotografowanie, 142 hot shoe, 76 podporządkowana, 76 redukcja efektu czerwonych oczu, 76, 143 tryb powolnej synchronizacji, 76 tryb synchronizacji z dłuższym czasem migawki, 144 ustawienia, 76 wypełniająca, 76 zaawansowane funkcje, 76 zewnętrzna lampa, 76, 144 złącze, 76 Lasso, 288, 295, 296 Lasso magnetyczne, 288, 295 Lasso wielokątne, 288, 295, 296 LCD, 70 Levels, 269, 270 liczba ISO, 56, 132 liczba pikseli, 43, 357 liczba przysłony, 54 lustrzanka, 72

#### **Ł**

łączenie fotografia, 170 kompozycje, 161 tekst i zdjęcia, 372 warstwy, 330, 345

#### **M**

Mac, 62 Magiczna różdżka, 288 Mail Message, 242 makro, 78 malowanie, 106, 316 duże powierzchnie, 331 obrys zaznaczenia, 298 mała liczba przysłony, 55 manualna ekspozycja, 82

manualne nastawianie ostrości, 153 manualne ustawienia balansu bieli, 126 mapa obrazowa, 235 Maska wyostrzająca, 279 maszerujące mrówki, 287 matryca przetwarzania obrazów, 38 CCD, 38 CMOS, 38 mechanizm nastawiania ostrości, 152 megapiksel, 42, 50, 63, 123 Memory Stick, 69 metadane, 110, 114 metoda zapisywania obrazów, 37 Microsoft Picture It! Premium, 102 miernik ekspozycji, 150 migawka, 53, 359 miniaturki zdjęć, 192 minimalna liczba pikseli, 123 Mnożenie, 332 model kolorów, 58 CMYK, 41, 59 RGB, 58 sRGB, 58 monitor, 50, 70 montowanie statywu, 88 MP3, 75 MPEG, 87 MPEG-4, 75

#### **N**

nagrywarki płyt, 98 narzędzia do organizacji zdjęć, 191 narzędzia zaznaczania, 287 Narzędzie klonowania, 304 Nasycenie, 274 naświetlenie, 52, 267 NEF, 66 NiCad, 87 niedoświetlenie, 52 NiMH, 87 niska rozdzielczość, 124

MultiMediaCard, 69

Noc, 155 nocna lampa błyskowa, 144 Normalny, 330 nośniki danych, 69, 92 pojemność, 92 zakup, 93 notatki domowe, 29 NTSC, 84, 115, 246

#### **O**

obiektyw, 73, 77, 108 adekwatna długość ogniskowej, 79 autofokus, 80 automatyczne nastawianie, 80 balans bieli, 81 blokowanie fokusu, 80 długość ogniskowej, 77 dostosowanie ostrości, 80 filtry koloru, 81 głębia ostrości, 80 makro, 78 manualne nastawianie, 80 mnożnik, 73 normalne, 77 o stałej ostrości, 80 ogniskowa, 77 pomoc w ustawianiu ostrości, 80 szeroki kąt, 77 telefoto, 77 współczynnik przycinania, 74 zbieżność, 79 zoom, 79 obramowanie zaznaczenia, 266 obrazy cyfrowe, 24 czarno-białe, 60 na kubkach, 371 przeznaczone do wyświetlania na ekranie, 225 RGB, 39

w skali szarości, 47, 337 wysokobitowe, 57 wyświetlane na ekranie, 45 z dominantą barwną, 337 obrys zaznaczenia, 286, 287 obsługa TWAIN, 184 obwódki, 66 obwódki kolorów, 282 Odbij warstwę w pionie, 308 Odbij warstwę w poziomie, 308 odbitki, 64, 203 z laboratorium, 196 odczytywanie światła, 39 Odplamianie, 284 odwracanie obrysu zaznaczenia, 301 Odwróć, 260 oglądanie zdjęć na ekranie telewizora, 84, 244 ogniskowa, 77 Ołówek, 318 opcje jakości obrazu, 62 Open, 252 opłata za zwrot, 89 oprogramowanie, 35, 89, 101 aparat, 89 do edycji zdjęć, 101, 250, 360 do obróbki zdjąć, 252 do transferu plików, 182 specjalistyczne, 105 optyczny zoom, 163 organizacja zdjęć, 191 osobowość, 160 ostrość, 80, 150 aparat o stałej ostrości, 151 automatyczne ustawianie ostrości, 151 manualne nastawianie, 153 mechanizmy nastawiania, 152 zamrożenie, 151 oświetlanie błyszczących przedmiotów, 147 oświetlenie, 145 otwieranie zdjęć, 252, 253 Output Levels, 271

#### **P**

Paint Shop Photo Album, 102 PAL, 84, 115, 246 pamięć aparatu, 68 pamięć urządzenia, 68 pamięć USB, 98 panorama, 168 łączenie fotografii, 170 Panorama Maker, 169 papier, 212, 360 paralaksa, 161 parametry naświetlania, 52 pasmowanie, 57 Paste, 305, 306 PCMCIA, 96 PenDrive, 98 Pędzel, 318 ustawienia, 324 Pędzel zaznaczenia, 288, 298, 299, 303 Photoshop, 103, 251 Photoshop Elements, 104, 250, 251 Arrow tool, 300 balans kolorów, 276 Barwy, 336 Blur, 281 Cienie/Podświetlenia, 272 Clone, 309 cofanie operacji, 258 Color Balance, 276 Color Selector, 292 Color Wand, 292 czarno-białe zdjęcia, 337 Desaturate, 275 dodawanie obszaru do obrysu zaznaczenia, 303 dopracowywanie obrysu zaznaczenia, 302 dostosowanie ostrości, 278 dostosowanie wklejonych obiektów, 306 edycja zdjęć, 255 efekty specjalne, 351 filtry, 255, 351 filtry wyostrzające, 279

formaty rodzime aparatów, 254 Freehand Tool, 295 funkcje aerografu, 326 Gumka, 319 histogram, 270 Historia cofnięć, 260 Hue, 336 Jasność/Kontrast, 268 kadrowanie, 263 Kadruj, 264 Klonowanie, 309, 310 kolor narzędzia, 319 kolor tła, 319 kolory, 274 koło kolorów, 336 kontrast, 267 kopiowanie zaznaczeń, 304 Kopiuj, 305 korekcja ekspozycji, 270 krawędź, 296 Kroplomierz, 320 krycie farby, 325 kursor myszy, 300 Lasso, 295, 296 Lasso magnetyczne, 295 Lasso wielokątne, 296 Levels, 269, 270 malowanie, 316 malowanie dużych powierzchni, 331 malowanie obrysu zaznaczenia, 298 maszerujące mrówki, 287 menu rozwijalne, 288 narzędzia, 288 narzędzia do malowania, 318 narzędzia zaznaczania, 287 Narzędzie klonowania, 304 Nasycenie, 274 naświetlenie, 267 Nowe zaznaczenie, 289 obramowanie zaznaczenia, 266 obraz połączony, 339 Obrót użytkownika, 261

obrys zaznaczenia, 286, 287 odwracanie obrysu zaznaczenia, 301 Odwróć, 260 odznaczanie wszystkiego, 300 Ołówek, 318 opcje klonowania, 311 opcje tabletu, 325 otwieranie zdjęć, 252 Pędzel, 318, 324 Pędzel zaznaczenia, 298, 299, 303 Pick tool, 300 płótno obrazu, 313 pomniejszanie obrysu, 304 powiększanie płótna obrazu, 313 Poziomy, 270 prostowanie zdjęć, 261 Próbnik kolorów, 320, 321 próbnik kolorów Apple, 323 Przekształcenie swobodne, 262, 307 Przekształć, 261 przenoszenie obrysu zaznaczania, 304 przenoszenie wklejonego obiektu, 307 przenoszenie zaznaczeń, 304 Przesunięcie, 262 Przybliżenie, 327 Redo, 259 rotacja wklejonego elementu, 307 rozmazywanie farby, 334 Rozmiar obszaru roboczego, 313 rozmiękczanie, 281 Rozmycie gaussowskie, 281 rozszerzanie obrysu, 304 Różdżka, 292, 333 Różdżka koloru, 292 rysowanie zaznaczeń, 294 Saturation, 274 Save, 258 Save As, 256 Schowek, 305 selektywna edycja, 255 Shadows/Highlights, 269 Skrzynka palety, 306

Smużenie, 334 Sponge, 275 Stempel, 310 swobodne rysowanie zaznaczeń, 294 szum, 282 Szybka maska, 298 Tolerancja, 292 Trace, 295 tryb mieszania, 325, 331 Undo, 258 Unsharp Mask, 279, 280 Usuń kolor, 338 usuwanie efektu czerwonych oczu, 327, 328 usuwanie zaznaczonych obszarów, 308 Wariacje, 276 warstwy, 255, 306, 330, 339, 343 warstwy dopasowania, 269 Wklej, 305 wklejanie dobrych pikseli na złe, 308 wklejanie zaznaczeń, 304 Wszystkie warstwy, 294 Wtapianie, 290, 298 wybór kolorów, 319, 320 Wygładzanie, 290 wyostrzanie, 278 wypełnianie farbą, 332 Wypełnienie warstwy, 332 Wytnij, 305 zabezpieczenia edycji, 258 zapisywanie pliku, 256 zapisywanie pracy w toku, 258 Zasobnik palet, 306 zaznaczanie, 286 zaznaczanie wszystkiego, 300 zaznaczanie wzdłuż krawędzi, 296 Zaznaczenie prostokątne, 265 zmiana rozmiaru płótna, 313 zmiana rozmiaru wklejonego elementu, 308 Zredukuj szum, 283 PhotoShow Deluxe, 28 PictBridge, 86

#### 392 **Fotografi a cyfrowa dla bystrzaków**

piksele, 41 jakość wydruku, 43 rozmiar pliku, 46 pliki, 65 DNG, 122 EPS, 211 GIF, 236 JPEG, 65, 116, 238 Raw, 66, 120, 187 TIFF, 66, 120, 222 płótno obrazu, 313 PNG, 235 pobieranie zdjęć z aparatu, 175, 176 automatyzacja, 177 czytnik kart, 178 opcje, 176 połączenie kablowe, 180 podgląd, 114 podgląd obrazów, 70 podłączanie aparatu do komputera, 62, 180 pointylizm, 41 pokaz slajdów, 28, 229 pomiar światła, 82, 135, 150 centralnie ważony, 82, 135 matrycowy, 83, 135 punktowy, 82, 135 wielopunktowy, 83, 135 wielostrefowy, 135 pomoc w ustawianiu ostrości, 80 ponowne próbkowanie obrazu, 215 Ponów, 259 poprawa kontrastu, 267 poprawa naświetlenia, 267 poprawa prezencji zdjęć, 249 poprawa zdjęć cyfrowych, 355 Portret, 155 poruszające się obiekty, 165 posteryzacja, 57 postrzeganie koloru, 39 PostScript, 211 PowerPoint, 28, 228 powiększanie płótna obrazu, 313

powiększenie wydruku, 51 Poziomy, 269, 270 półcienie, 268, 271 ppi, 43, 45, 234, 356 prezentacja multimedialna, 228 prezentacja slajdów, 106 prezentacja zdjęć, 225 e-mail, 227 pokaz slajdów, 229 prezentacja multimedialna, 228 rozmiar zdjęcia, 229 strona internetowa, 226 telewizor, 229 witryna internetowa, 227 wygaszacz ekranu, 228 prezentacje, 28 prędkość migawki, 53, 55, 137 Print, 217 priorytet migawki, 82, 137, 167 priorytet przysłony, 81, 137 problem przypadkowego usunięcia plików, 187 proces pobierania zdjęć, 185 profil ICC, 241 programy do cyfrowego malowania, 106 programy do prezentacji slajdów, 106 programy katalogujące obrazy, 105 progresywne pliki JPEG, 241 prostowanie zdjęć, 261 protokół, 183 próbkowanie obrazu, 215 Próbnik kolorów, 320, 321 przechowywanie dane, 99 pliki w podróży, 100 pliki ze zdjęciami, 97 wydruki, 204 przeciwświatło, 148 przeglądanie plików w podróży, 100 przeglądarka plików, 192 Przekształcenie swobodne, 262, 307 Przekształć swobodnie, 350

Skorowidz 393

Przełącznik koloru, 292 przenoszenie obrazy z komputera na papier, 36 warstwy, 348 zaznaczenia, 304 zdjęcia z aparatu, 175 Przeprowadź ponowne próbkowanie obrazu, 216 przeskalowanie, 49, 214 przestrzeń kolorów, 58 przesyłanie wiązkami, 86 przesyłanie zdjęć w wiadomości e-mail, 242 prześwietlenie, 52 przybliżanie bez straty, 163 Przybliżenie, 327 przyciemnianie obrazów, 103 przygotowanie wersji TIFF dla publikacji, 222 przysłona, 53, 54, 55, 131, 137 publikowanie zdjęć, 364 wydruki, 222 pulpit komputera, 367 punkty przywiązania, 297

#### **R**

Radius, 280 RAM, 47 Raw, 65, 66, 92, 100, 120, 121 konwersja plików, 187 Redo, 259 redukcja efekt czerwonych oczu, 76, 143 naświetlenie, 149 szum, 358 rejestracja dynamicznych ujęć, 86 RGB, 39, 41, 58, 211 robienie zdjęć, 113 z lampą błyskową, 142 rozdzielczość, 41, 43, 50, 51, 63, 122, 168, 172, 229, 356 aparat, 50 dpi, 51 drukarka, 51

drukowanie, 43, 213 megapiksel, 50 monitor, 50, 229 obrazy wyświetlane na ekranie, 45 ppi, 43, 45 przeznaczenie zdjęcia, 48 rozmiar pliku, 46 VGA, 50, 63 XGA, 50 zdjęcia, 43 zdjęcia przeznaczone do wydruku, 48 zdjęcia przeznaczone do wyświetlania, 48 zmniejszanie, 49 zwiększanie, 49 rozjaśnianie obrazów, 103 Rozjaśnij cienie, 269 rozmazywanie farby, 334 Rozmiar obrazu, 214, 232 Rozmiar obszaru roboczego, 313 rozmiar pędzla, 324 rozmiar pliku, 46 rozmiar wydruku, 213 rozmiar zdjęcia, 45, 229 rozmiękczanie, 281 Rozmycie gaussowskie, 281 rozproszenie światła, 147 rozświetlenie, 65 Różdżka, 292, 333 Różdżka koloru, 292 Różnica, 332 rysowanie zaznaczeń, 294

#### **S**

samowyzwalacz, 153 Saturation, 274 Save, 258 Save As, 222, 256 Schowek, 305 SECAM, 115 Secure Digital, 94 selektywna edycja, 255 sepia, 129 Shadows/Highlights, 269

#### 394 **Fotografi a cyfrowa dla bystrzaków**

Shutterfly, 227 SimpleStar PhotoShow Deluxe, 106 skala szarości, 47, 60, 129 skaner, 24, 32 sklepy z tanimi produktami, 83 Skrzynka palety, 250, 306 Skrzynka projektu, 250 slow sync, 76 słabe warunki oświetleniowe, 171 SmartMedia, 69, 93 Smużenie, 334 Snapfish, 227 spłaszczanie obrazu, 345 Sponge, 275 Sport, 155 sprzęt, 35 oświetleniowy, 145 spust migawki, 53 sRGB, 58 stabilizacja obrazu, 71 stabilne trzymywanie aparatu, 153 stacja dokująca, 96 standardy telewizyjne, 84 statyw, 88, 108 Stempel, 310 sterownik TWAIN, 183 stopnie przysłony, 53, 55 strona internetowa, 226 synchronizacja z dłuższym czasem migawki, 144 system zarządzania kolorami, 221 szablony, 31 sztuczne źródła światła, 146 szum, 56, 65, 132, 171, 282, 358 Szybka maska, 298 szybkość filmu, 56 szybkość migawki, 54, 55, 131 szybkość wydruku, 209

#### **Ś**

Ściemnij podświetlenia, 269 światło, 172 światło odbite, 146

#### **T**

tablet, 109, 325 tapeta, 230, 367 telefony, 75 telefoto, 77 telewizor, 229, 244 temperatura kolorów, 125 Threshold, 280 ThumbsPlus, 105, 192 TIFF, 66, 92, 120, 222 kolejność bajtów, 223 kompresja pliku, 223 kompresja warstw, 224 piramida obrazu, 223 tło, 160 Tolerancja, 292 Trace, 295 transfer bezprzewodowy, 176 transfer kablowy, 176 transfer z karty pamięci, 176 transformacja warstwy, 348 zdjęcia, 128 tryb 48-bitowy, 57 tryb automatycznego pomiaru ekspozycji, 134 tryb ciągły, 165 tryb krajobrazowy, 152 tryb makro, 78, 80, 152 tryb mieszania, 325, 331, 342 Kolor, 330 Normalny, 330 tryb nieskończoności, 152 tryb pomiaru światła, 82, 135 tryb portretowy, 80 tryb powolnej synchronizacji, 76 tryb półautomatyczny, 137 tryb priorytetu migawki, 167 tryb przesyłania wiązkami, 86 tryb redukcji czerwonych oczu, 76 tryb synchronizacji z dłuższym czasem migawki, 142 tryb transferu zdjęć, 182

Skorowidz 395

tryb widoku, 80 tryby tematyczne, 83, 155 Krajobraz, 155 Noc, 155 Portret, 155 Sport, 155 TWAIN, 183 twardość pędzla, 324 tworzenie kadry do panoramy, 168 kolaż, 308, 348 obraz przeznaczony do wyświetlania na ekranie, 225 obraz w skali szarości, 337 obraz z dominantą barwną, 337 warstwa, 345 wygaszacz ekranu, 364 tylne oświetlenie, 148

**U**

ujęcie, 157 ukrywanie niewielkich defektów, 316 Undo, 258 Unsharp Mask, 279, 280, 284 urządzenia do transferu zdjęć, 95 urządzenia podświetlające, 108 USB, 88, 95, 186 USB Flash Drive, 98 ustawianie ostrość, 80 rozmiar wydruku, 213 ustawienia aparatu, 113, 114 automatyczne odwracanie, 115 automatyczne wyłączanie, 114 balans bieli, 125 balans kolorów, 125 czas, 114 data, 114 efekty dźwiękowe, 115 format pliku, 116 format TV/Video, 115 jasność podglądu, 115

podgląd, 114 rozdzielczość, 122 temperatura barw, 125 ustawienia ISO, 56, 132, 172 ustawienia lampy, 76 ustawienia przysłony, 54 Usuń kolor, 338 usuwanie efekt czerwonych oczu, 327 plamy, 284 szum, 283 warstwa tła, 347 warstwy, 345 zaznaczony obszar, 308 Usuwanie efektu czerwonych oczu, 328

#### **V**

VGA, 50, 63 video-out, 84

#### **W**

wady fotografii cyfrowej, 33 Wariacje, 276 Warstwa/Scal w dół, 330 warstwy, 255, 306, 330, 339, 343 aktywna, 344 dodawanie, 345 duplikowanie, 345 kolaż, 348 kolejność ułożenia, 339 krycie, 341, 344 łączenie, 342, 345 przenoszenie, 348 spłaszczanie, 342, 345 stos, 346 stosowanie, 339 tło, 347 transformacja, 348 tryb mieszania, 342, 344 usuwanie, 345 usuwanie zaznaczenia, 346

#### 396 **Fotografi a cyfrowa dla bystrzaków**

warstwy zaznaczanie, 346 zmazywanie, 346 zmiana kolejności, 346 warstwy dopasowania, 269, 344 wartość jasności, 39 wiadomości e-mail, 242 wideo, 87 wielkość odbitek, 63 wielkość otworu przysłony, 54 wielkość wydruku, 42 wielkość zdjęcia, 42 wielopunktowe nastawianie ostrości, 152 Windows, 62 wizjer, 70, 71 elektroniczny, 72 optyczny, 72 Wklej, 305 wklejanie, 305 dobre piksele na złe, 308 zaznaczenie, 304 Właściwości ekranu, 230 współczynnik przycinania, 74 współdzielenie zdjęć, 227 internet, 364 Wtapianie, 290, 298 wtyczki z efektami specjalnymi, 106 wybór aparat, 61 automatyczny sposób pomiaru światła, 135 drukarka, 205 format pliku, 116 ustawienia aparatu, 113 wycinanie, 305 wydruki, 195 odbitki w godzinę, 196 odbitki z laboratorium, 196 papier, 212 przechowywanie, 204 punkty samoobsługowe, 196 wymagana liczba megapikseli, 63

zamawianie w internecie, 197 żywotność, 202 wygaszacz ekranu, 228, 364 wyjście NTSC, 84 wymagana liczba megapikseli, 63 wymiana fotografii, 27 wymiary w pikselach, 42 wyostrzanie, 128, 278 wypalarki, 98 wypełnianie farbą, 332 Wypełnienie warstwy, 332 wyświetlanie zdjęć na telewizorze, 245 Wytnij, 305, 308

#### **X**

xD-Picture, 69 XGA, 50 X-Rite, 221

#### **Z**

zabawa, 30 zabezpieczenia edycji, 258 zakres kolorów, 58 zakupy, 83 drukarka foto, 197 karta pamięci, 93 zamrożenie ostrości, 151 zapisywanie zdjęć, 37, 256 Zapisz dla internetu, 239 Zapisz jako, 256 zarządzanie zasobami cyfrowymi, 97 zasada części trzecich, 159 zasilacze prądu zmiennego, 87 Zasobnik palet, 306 zasoby cyfrowe, 97 zastosowania obrazów cyfrowych, 363 zaznaczanie, 286 wzdłuż krawędzi, 296 Zaznaczenie eliptyczne, 288, 289, 291 Zaznaczenie prostokątne, 265, 288, 289 zbieżność, 79 zdalne sterowanie, 85 zdjęcia w internecie, 234 JPEG, 235, 238 liczba pikseli, 237 obszary przezroczyste, 241 PNG, 235 rozmiar pliku, 237 Zapisz dla internetu, 239 zasady, 235 zewnętrzna lampa błyskowa, 76, 144 ziarno, 56 złącze video-out, 84 zmiana głębie ostrości, 154 kolejność elementów w zdjęciach, 308 kolor obiektu na fotografii, 316 rozmiar obrazka przeznaczonego do wyświetlania na ekranie, 231 rozmiar obrazka w centymetrach, 234 rozmiar płótna, 313

rozmiar wklejonego elementu, 308 sposób pomiaru światła, 136 Zmiękczenie, 281 zmniejszanie rozdzielczości, 49 zoom, 79, 163 cyfrowy, 79, 163, 165, 359 optyczny, 79, 163 Zredukuj szum, 283 zwiększanie rozdzielczość, 49 wartość EV, 150

#### **Ź**

źródło światła, 125, 146 źródło TWAIN, 184

#### **Ż**

żywotność wydruków, 202

# PROGRAM PARTNERSKI GRUPY HELION

Zmień swoją stronę WWW w działający bankomat!

Dowiedz się więcej i dołącz już dzisiaj! http://program-partnerski.helion.pl

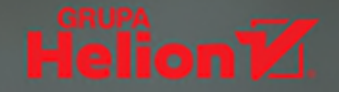

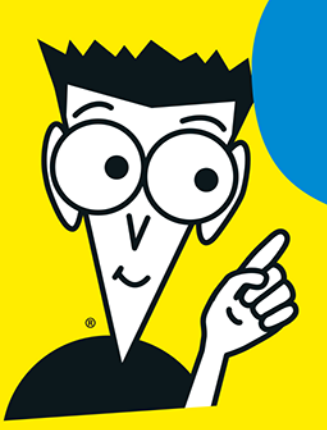

# Pokaż mi swój obiektyw, a powiem Ci...

Pstrykać każdy może. Przed pojawieniem się aparatów cyfrowych ludzie nigdy tak chetnie nie robili zdieć. No, może z wyjatkiem Japończyków. To fantastyczne hobby stało się nagle powszechnie dostepne, a amatorów zabaw z aparatem możemy spotkać już wszedzie. Bo i co w tym trudnego, wystarczy nacisnać jeden guziczek i już – fotka gotowa. To, że jednak czytasz ten tekst, oznacza, iż masz wieksze ambicje. Jeśli dopiero zaczynasz swoją przygodę z fotografią albo chcesz zrezygnować z tradycyjnego aparatu na rzecz cyfrówki, dobrze trafiłeś - ta książka odsłoni przed Tobą wszystkie tajemnice warsztatu profesjonalnego fotografika.

#### Zanim zostaniesz mistrzem, dowiedz się więcej!

- · Akcesoria, które uprzyjemnią Ci zabawę
- · Kontrola ekspozycji i ustawiania ostrości
- · Sekrety odnajdywania idealnego ujęcia
- · Obróbka komputerowa i wybór drukarki
- · Fascynujące sztuczki cyfrowego rzemiosła
- · Najlepsze zastosowania cyfrowych obrazów

Ponadto 10 SDOSODÓW poprawy cyfrowych zdjeć i 10 wspaniałych witryn w sieci dla pasjonatów cyfrowej fotografii

Aparat cyfrowy mam od dawna, jednak nigdy nie posługiwałam się nim ze szczególną biegłością, zwykle kończyło się na kilku fotkach wakacyjnych, z których połowa i tak była źle wykadrowana albo nieostra. Aparat poszedł w kat, aż tu nagle odkryłam Fotografię cyfrową dla bystrzaków. Jest szansa, że jeszcze będą ze mnie ludzie z aparatem! Polecam wszystkim miłośnikom cyfrówek!

#### Anita, lat 24, Wrocław

Długo nie potrafiłem się przekonać do aparatów cyfrowych, myślałem, że moda na nie szybko minie. Kiedy jednak pierwszy raz sięgnąłem po ten sprzęt, zakochałem sie w nim bez pamieci. Ciaale jednak brakowało mi fachowej wiedzy na temat tworzenia i obróbki cyfrowych zdjęć. Zakup Fotografii cyfrowej dla bystrzaków okazał się strzałem w dziesiątkę! Teraz chyba wiem już wszystko.

Tomasz, lat 44, Namysłów

#### Podróżniku, odkrywco, wolny człowieku...

Seria "Dla bystrzaków" to niezbędnik każdego poszukiwacza wiedzy. Pisane lekkim stylem książki pełne sa humoru, a jednocześnie zawierają czytelne informacje przygotowane przez specjalistów w swoich dziedzinach. Dzięki nim odkryjesz, że potrafisz chłonąć wiedzę niczym gąbka, dobrze się przy tym bawiąc.

Świetna lektura przy śniadaniu, w łóżku, w podróży i na bezludnej wyspie.

Julie Adair King jest autorką wielu książek o fotografii cyfrowej i obróbce obrazów. Ostatnio napisała Fotografuj cyfrowo jak profesjonalista: techniki fotografii cyfrowej, Photoshop dla fotografów: zawsze pod ręką oraz Julie King's Everyday Photoshop Elements, a także kilka innych książek w serii "Dla bystrzaków". Jest absolwentką Uniwersytetu Purduel.

**PO ROZUM NA...** www.dlabystrzakow.pl

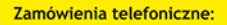

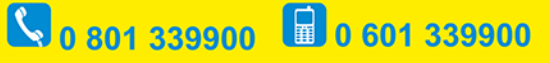

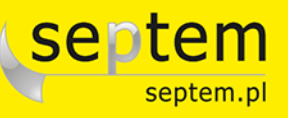

ul. Kościuszki 1c, 44-100 Gliwice 44-100 Gliwice, skr. poczt. 462 tel.: 032 230 98 63 e-mail:rady@dlabystrzakow.pl www.dlabystrzakow.pl

#### cena: 49,00 zł

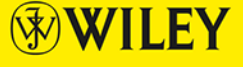

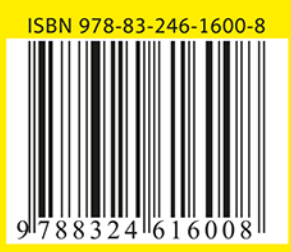